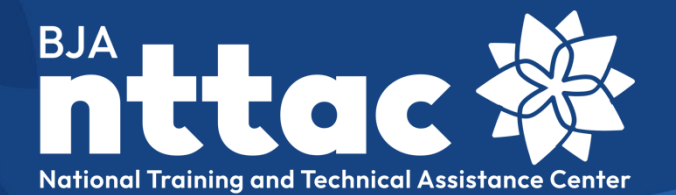

# **Reporting Portal Data Dictionary**

Revised June 2023

## **Table of Contents**

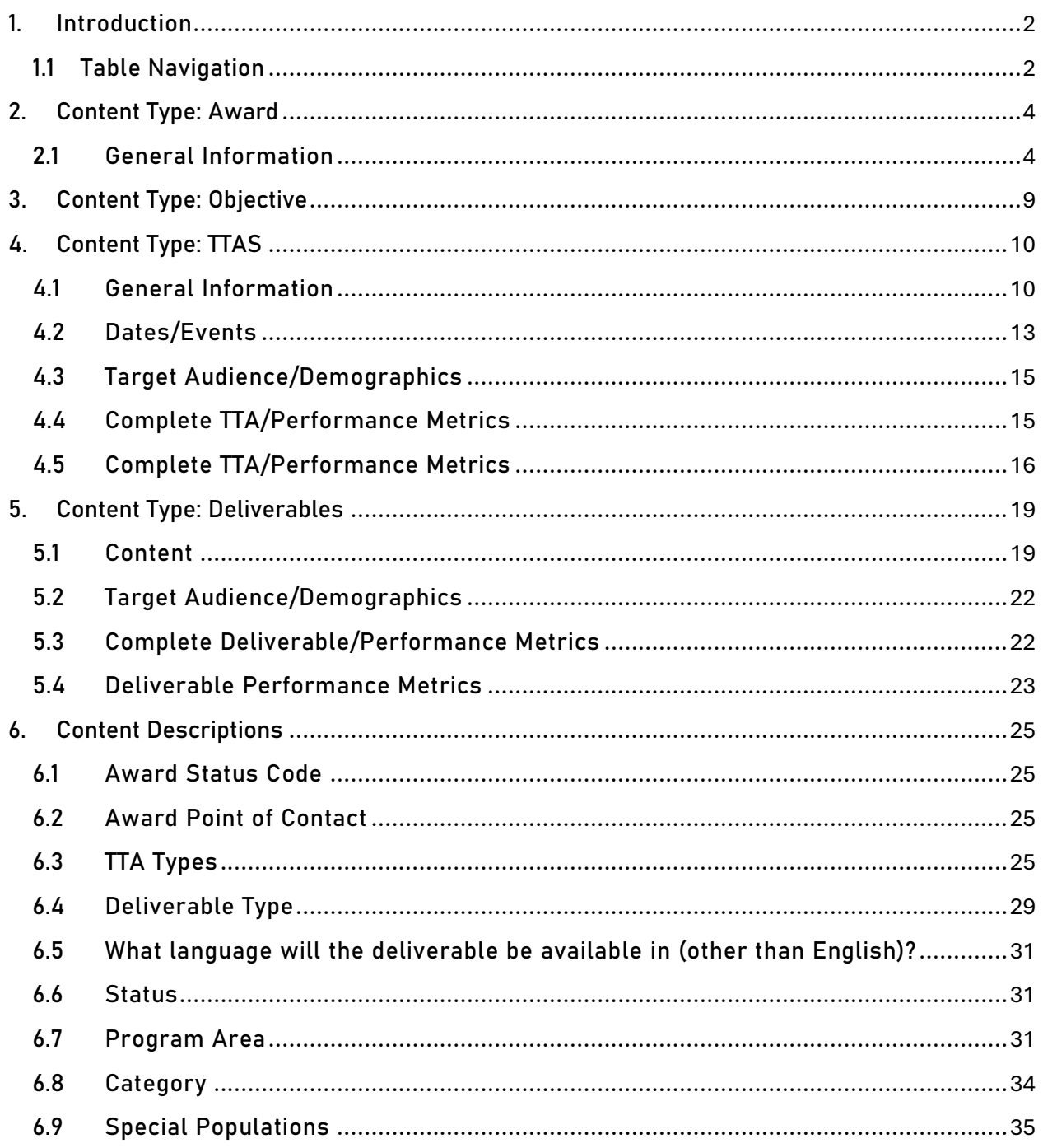

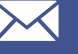

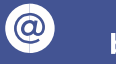

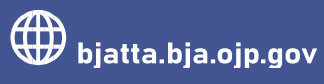

### <span id="page-2-0"></span>1. Introduction

The Bureau of Justice Assistance (BJA) Training and Technical Assistance (TTA) Reporting Portal Data Dictionary is designed to help you understand what types of data and information is collected in the BJA TTA Reporting Portal (TTA Reporting Portal) as it relates to your award(s), deliverables, and TTAs. Along with the [Reporting Portal User Guide,](https://bjatta.bja.ojp.gov/sites/default/files/Reporting%20Portal%20User%20Guide_1.pdf) which contains detailed instructions for navigating the TTA Reporting Portal and entering data on your award(s), this resource is designed to help you plan and prepare for data entry. The content fields in the following tables are in the order in which they appear in the TTA Reporting Portal.

To get started, below are common terms used in the TTA Reporting Portal:

- Award: A cooperative agreement, grant, contract, BJA National Training and Technical Assistance Center (NTTAC) engagement, or other mechanism through which providers are funded and tasked with delivering TTA services to thefield.
- Objective: An outcome or collection of distinctly defined outputs (deliverables and/or TTA activities) defined in the funding agreement that guide the development of deliverables and the execution of TTAs. Each deliverable and TTA should clearly align to one award objective.
- Deliverable: A tangible, reusable artifact that can be referenced and used by others, such as a document, tool, training curriculum, newsletter, website, or system.
- TTA: An activity that provides a state, local, and/or tribal agency with assistance. Some of this assistance is targeted to a specific jurisdiction, whereas some of this assistance is broader in nature and is designed to provide assistance to many jurisdictions.
- TTA Event: A scheduled occasion with a defined start and end time when TTA is delivered. Examples are a training, webinar, conference, in-person or virtual meeting, or site visit.
- Performance Metrics: Output-focused data that is collected for a particular TTA or deliverable. Performance metrics are dependent on the TTA deliverable type selected in the TTA Reporting Portal.

#### <span id="page-2-1"></span>1.1.Table Navigation

Listed below are terms and symbols that you will need to navigate through the data dictionary appropriately.

- Content Type: Refers to how data is organized in the system (e.g., awards, objectives, TTAs, and deliverables).
- Field Content: Describe the available content or options held within a given field.
- Field Description: Provides a brief description for each field or how the information may be used.
- Field Name: Describes the name of the content field as they appear in the TTA Reporting Portal.
	- $\circ$  An asterisk (\*) indicates that this content field is required when updating a specific content type
- Data Entry Constraints: Refers to what criteria is acceptable as field content.
	- $\circ$  Auto- Populated: Data contents are read-only and cannot be edited by a provider.

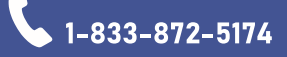

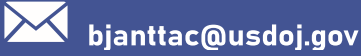

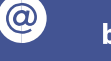

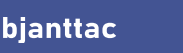

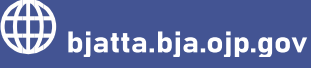

- o Character: Data contents are entered by the provider as a string.
- o Date: Data must be selected from the scroll-down calendar.
- o Document Upload: Data contains are uploaded in a TXT, PDF, DOC/DOCX, PPT/PPTX, XLS/XLSX, PUB, PNG, or JPG/JPEG format. Files must be less than 25 MB.
- o Entered by BJA NTTAC staff: Data are managed by BJA NTTAC staff with BJA staff's approval.
- o Multiple-Selection: Data are available in a list from which the provider may select any number of field content.
- o Numeric: Data contents are entered by the provider as a numerical value.
- $\circ$  Single-Selection: Data are available in a list from which the provider may select a single field content, or it indicates a yes/no checkbox: check the box to indicate a "yes" response. Leave the box unchecked to indicate a "no" response.

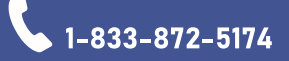

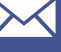

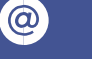

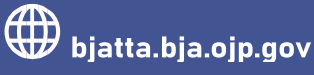

## <span id="page-4-0"></span>2. Content Type: Award

The table below outlines award data fields and selectable options to assist users through reviewing and editing awards in the TTA Reporting Portal. Note: As awards are imported from JustGrants, many of the fields are auto-populated and cannot be edited in the TTA Reporting Portal, as noted below. Please work with your BJA Policy Advisor to update any information in JustGrants. Awards are generally updated in the TTA Reporting Portal on a quarterly basis. If you have need for an immediate update in order to meet a reporting deadline, please contact the BJA NTTAC Team.

#### <span id="page-4-1"></span>2.1.General Information

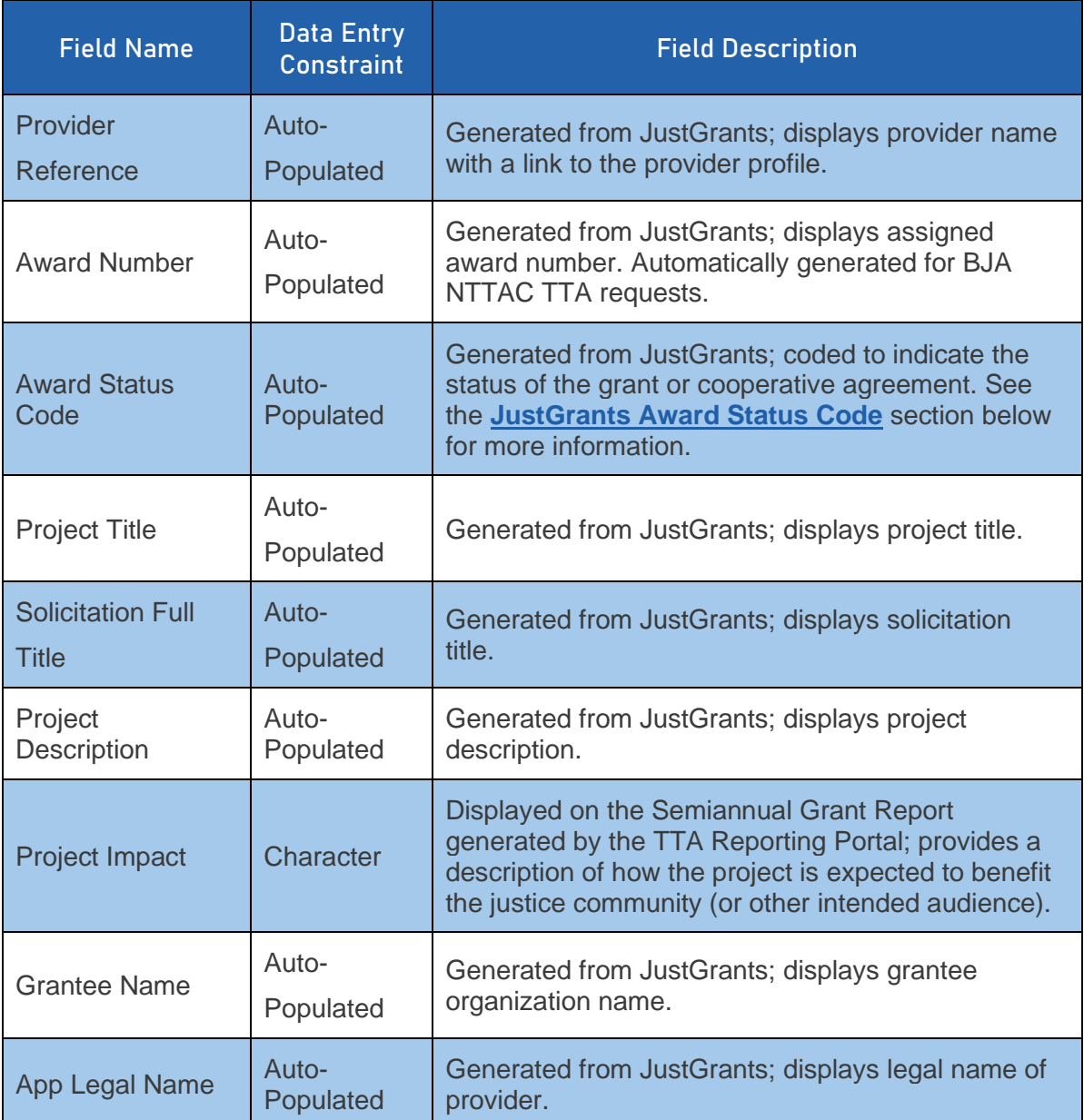

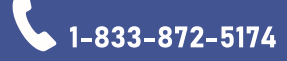

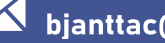

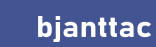

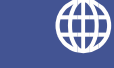

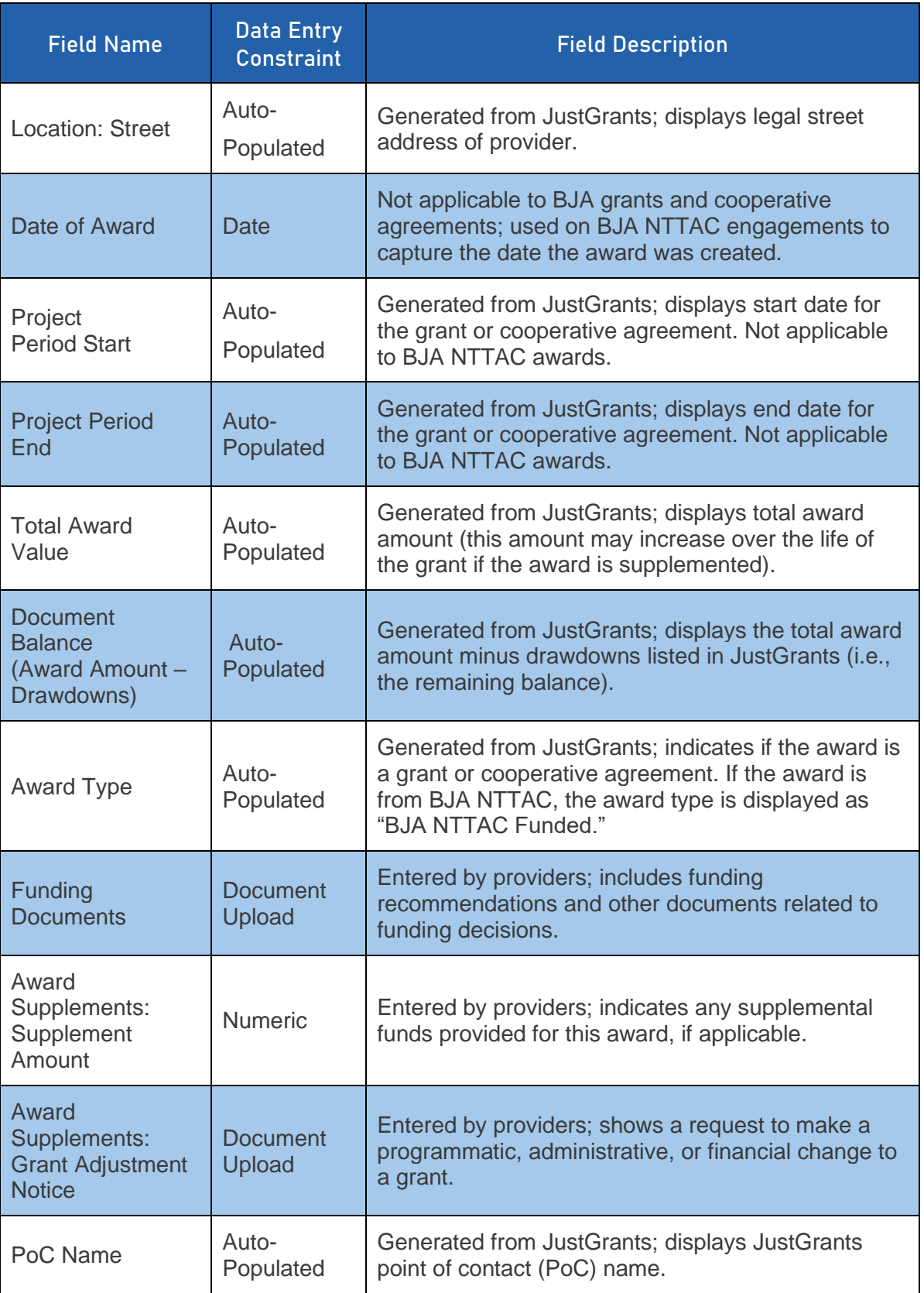

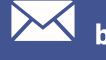

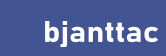

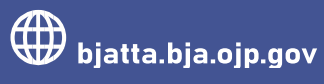

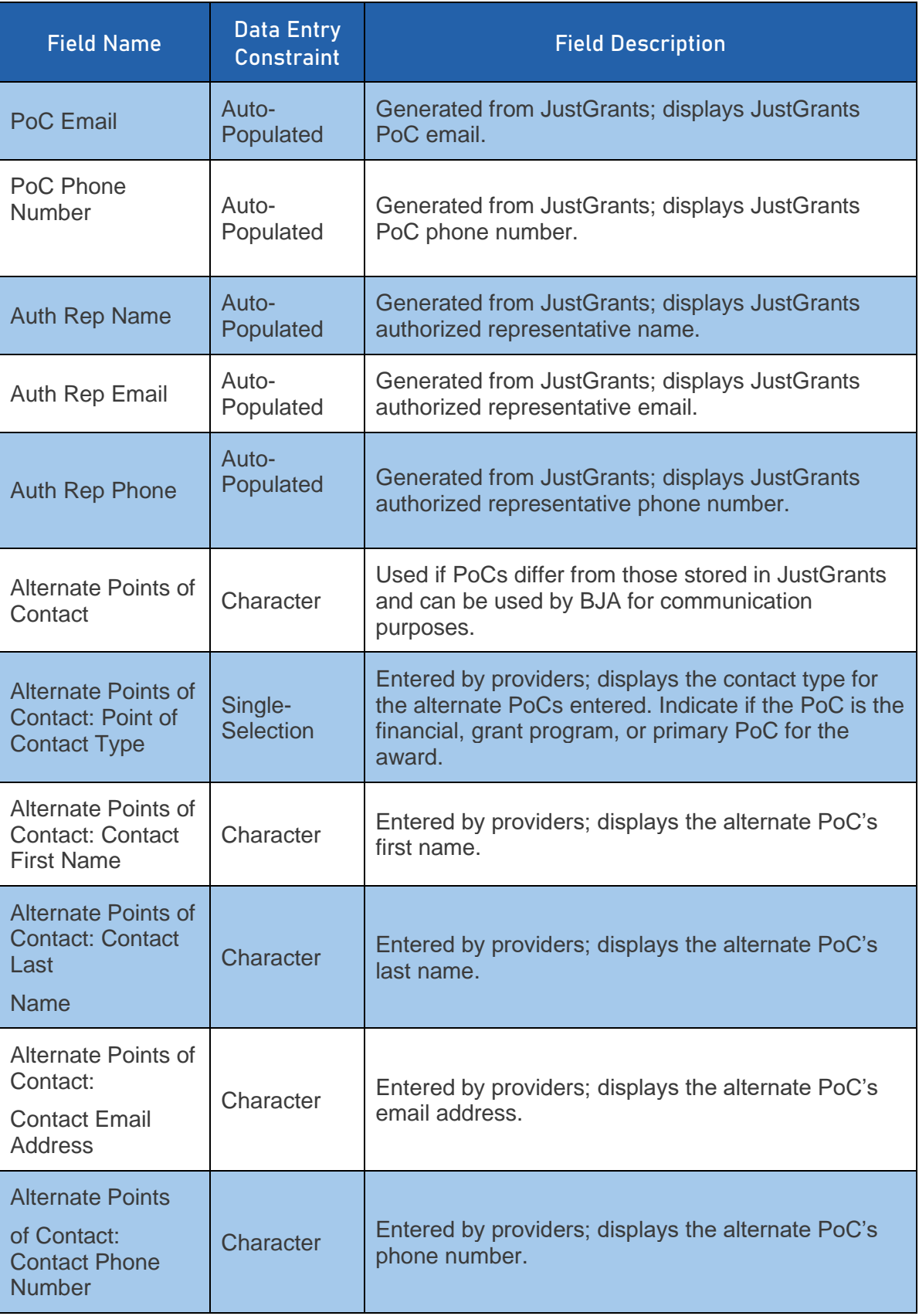

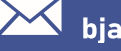

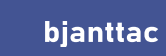

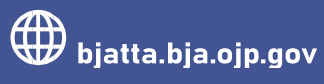

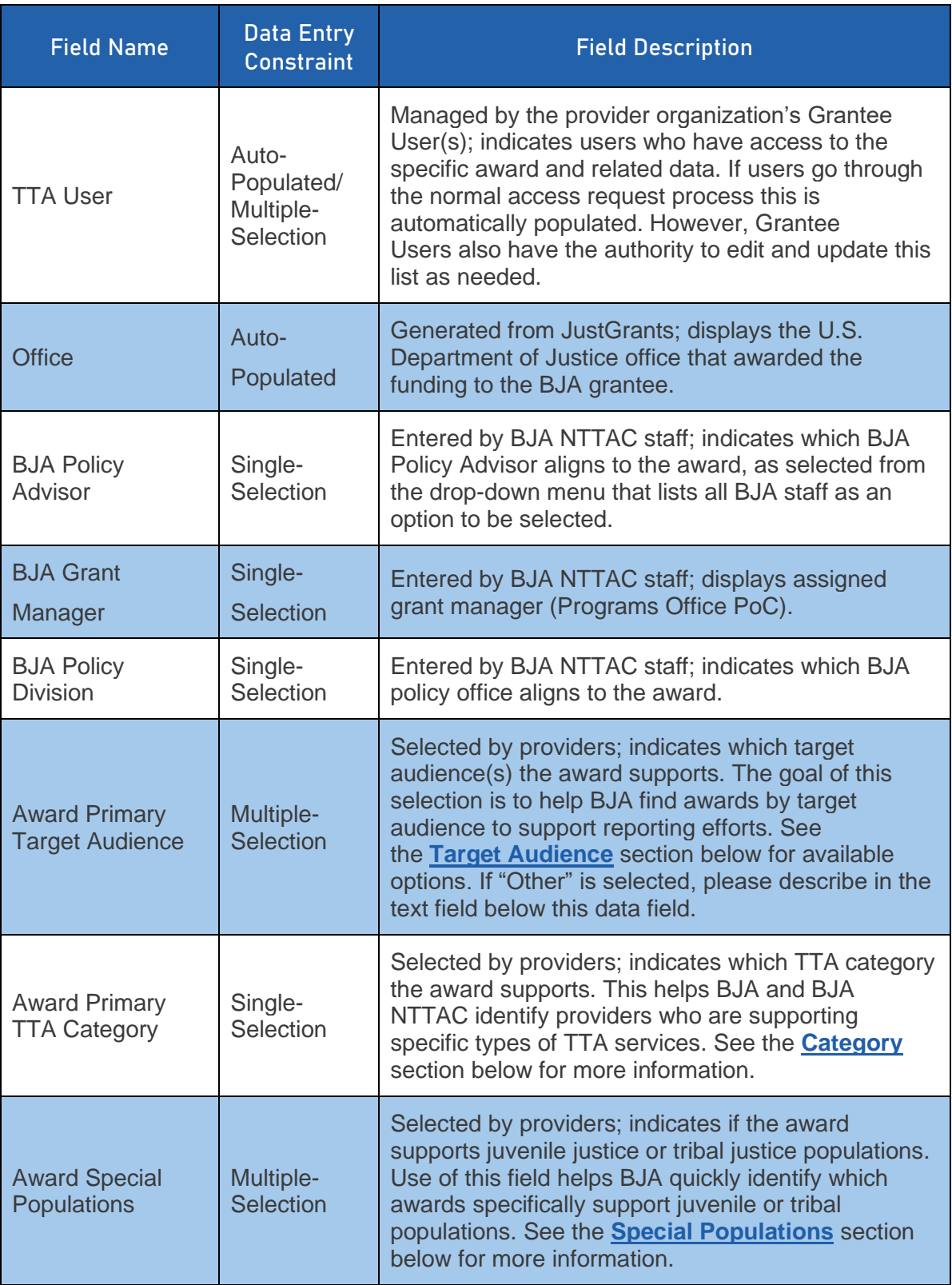

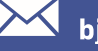

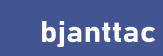

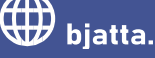

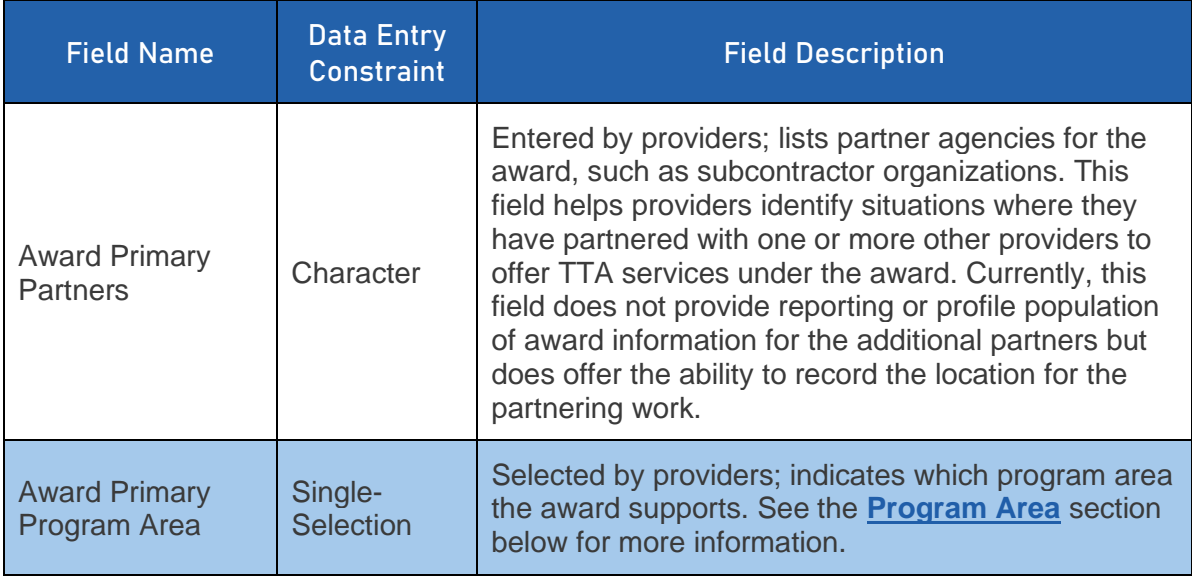

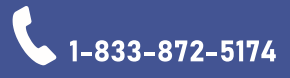

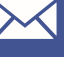

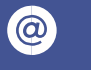

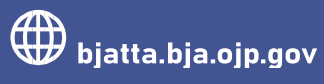

## <span id="page-9-0"></span>3. Content Type: Objective

After reviewing your award, we recommend that you enter all award objectives into the TTA Reporting Portal. Objectives are required for all TTAs and deliverables and are used on the semiannual reports submitted to JustGrants. Coordinate with your BJA Policy Advisor to identify objectives that apply to your award. To add an objective, navigate to the Funding Records web page, and then select the "Add Objective" icon in the "Actions" column on the row of the relevant award. You can also create a new objective from the TTA or deliverable form

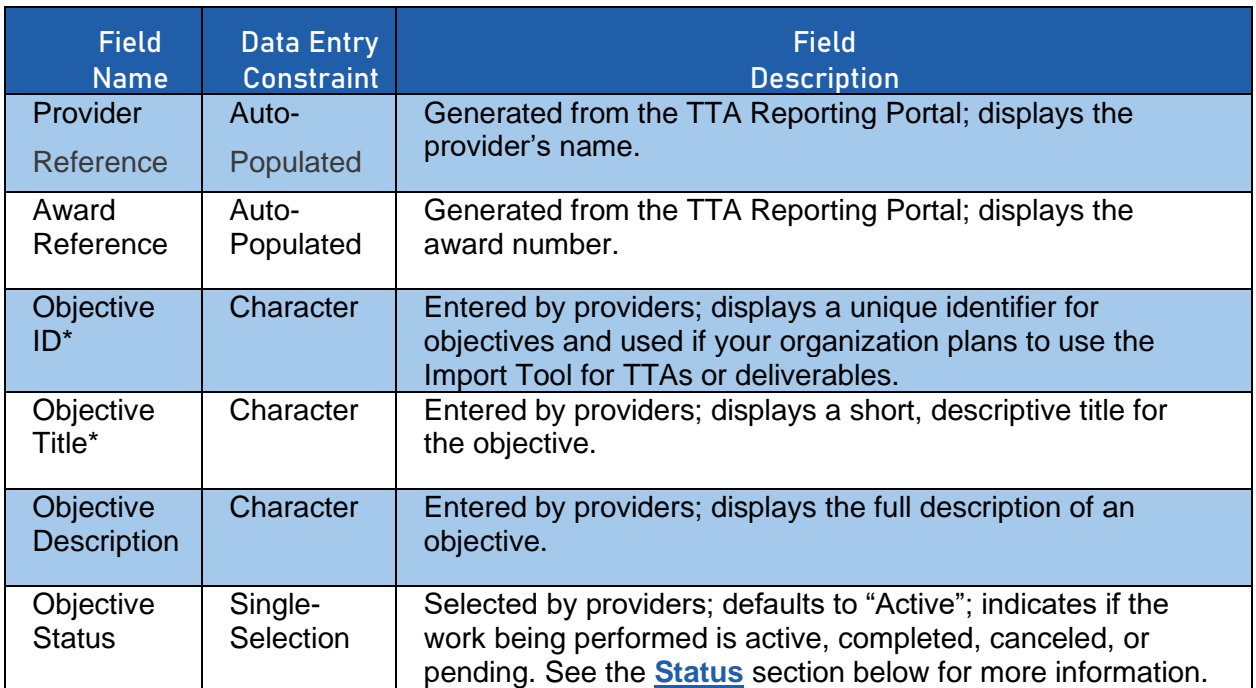

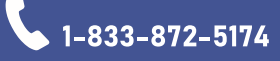

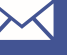

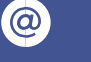

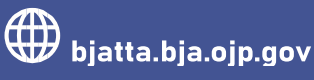

## <span id="page-10-0"></span>4. Content Type: TTAS

The tables below outline data fields and selectable options to assist users with entering TTA data into the TTA Reporting Portal. Entering TTAs involves a multistep process with multiple tabs for data entry. The tables below are organized by tab name in the order they appear in the TTA Reporting Portal. Please note special exceptions to field names and content below:

#### <span id="page-10-1"></span>4.1.General Information

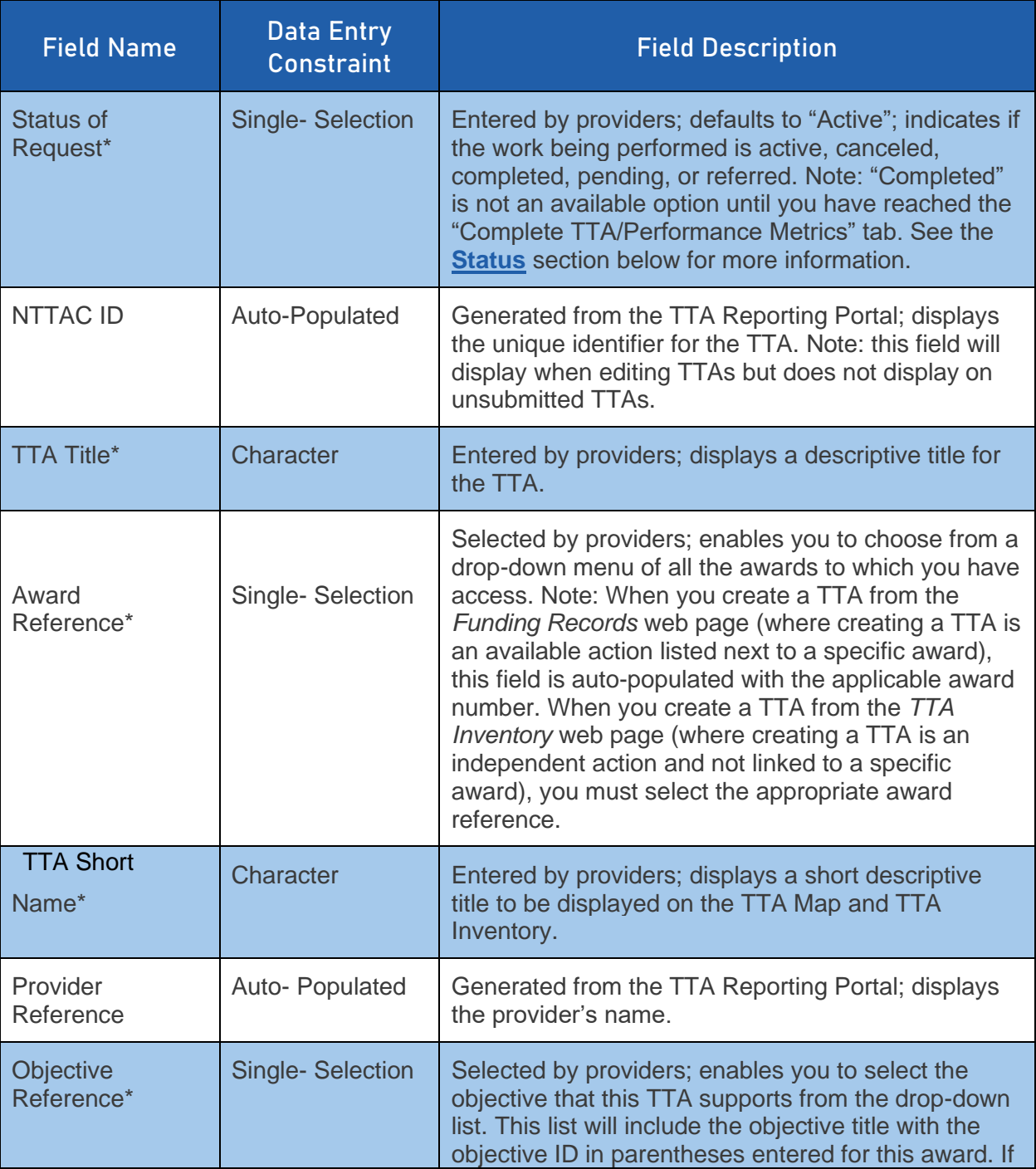

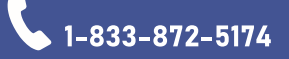

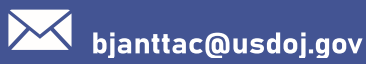

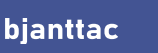

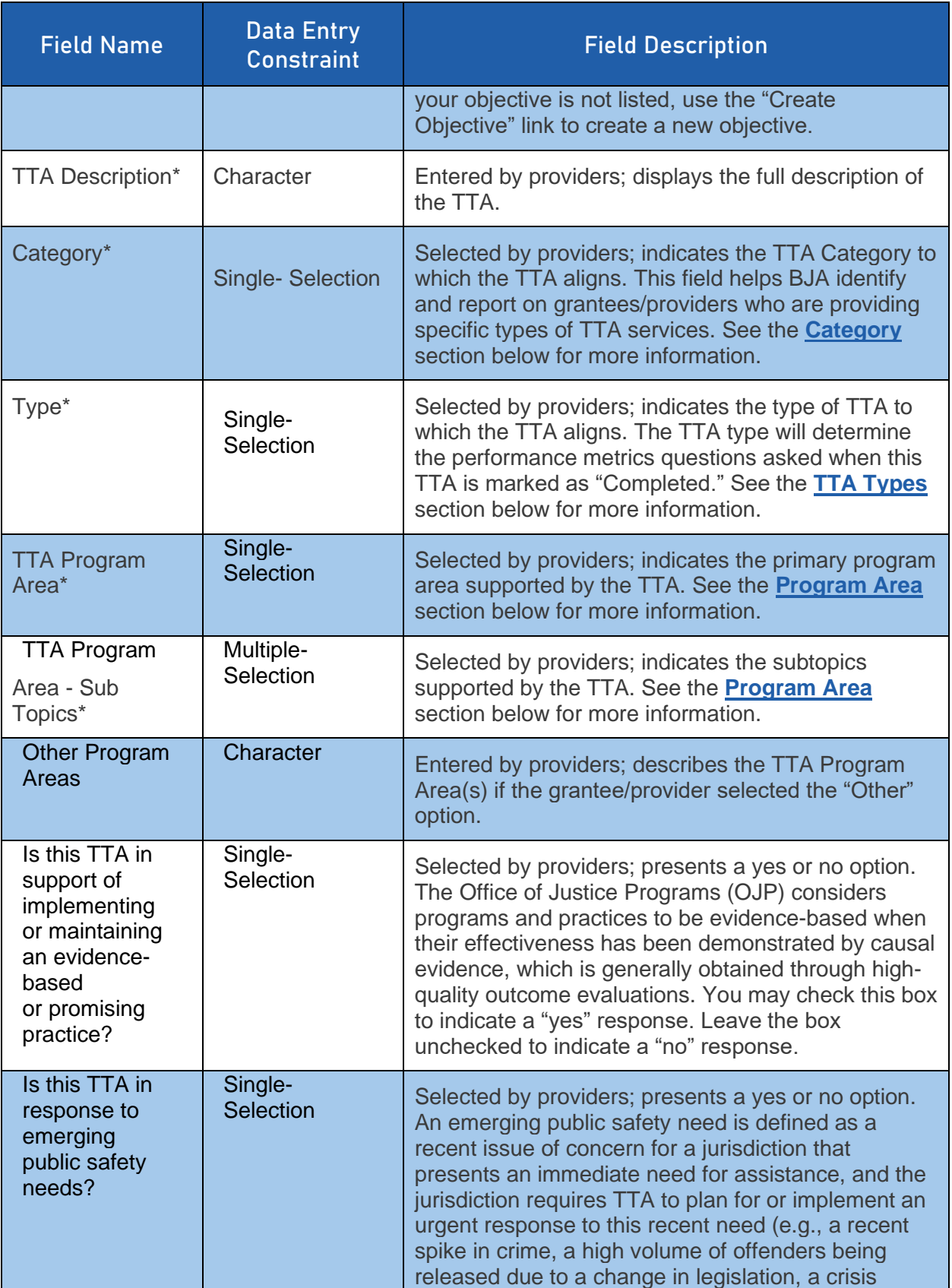

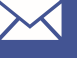

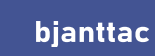

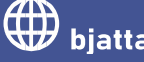

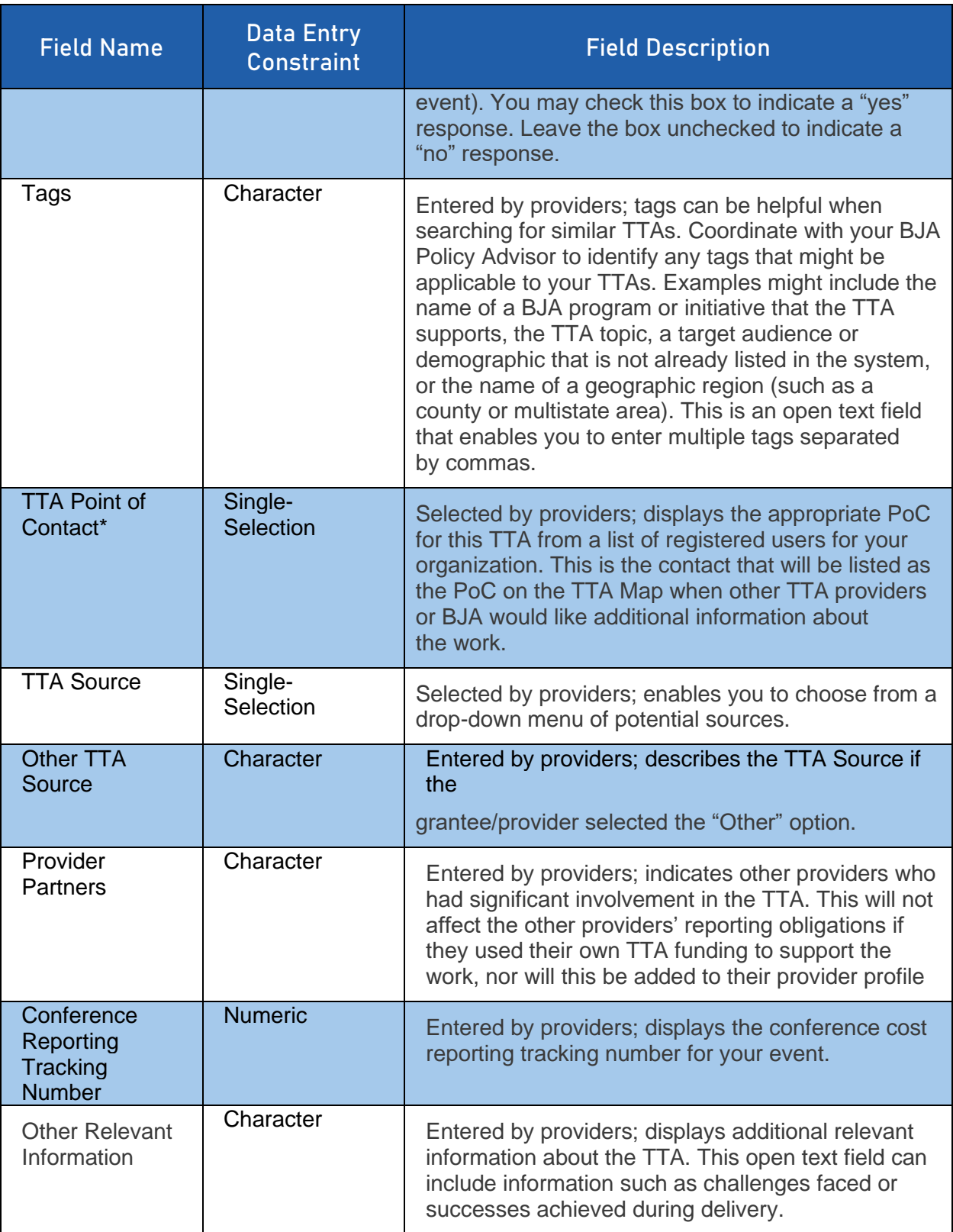

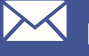

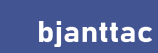

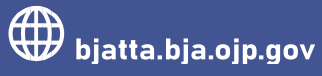

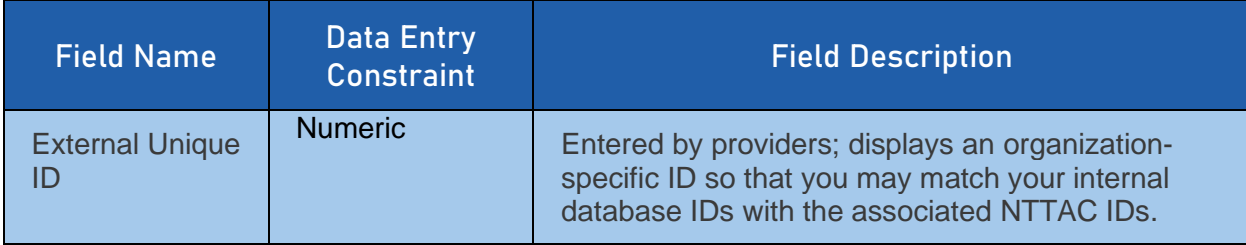

#### <span id="page-13-0"></span>4.2.Dates/Events

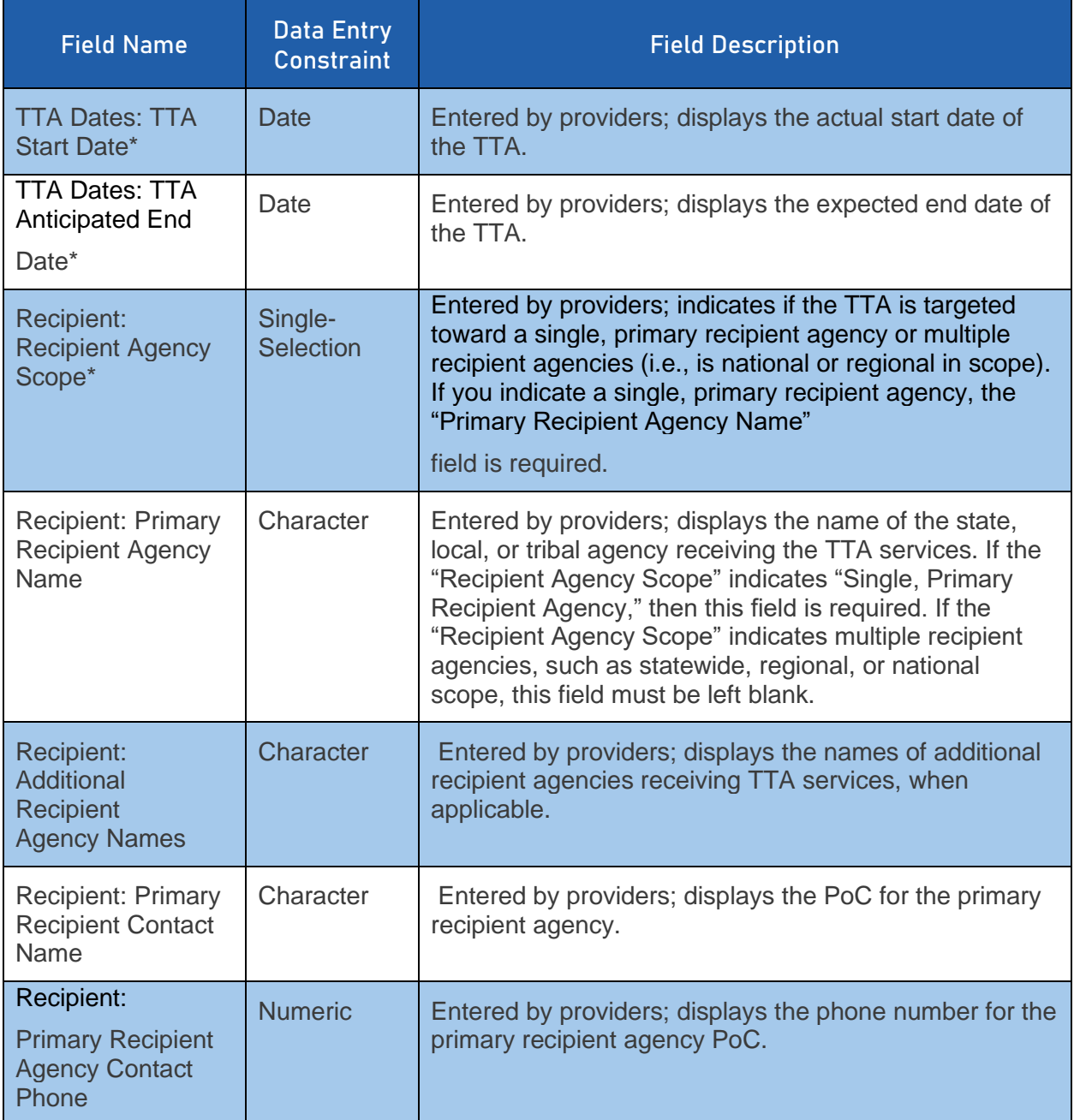

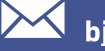

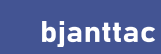

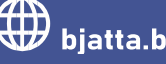

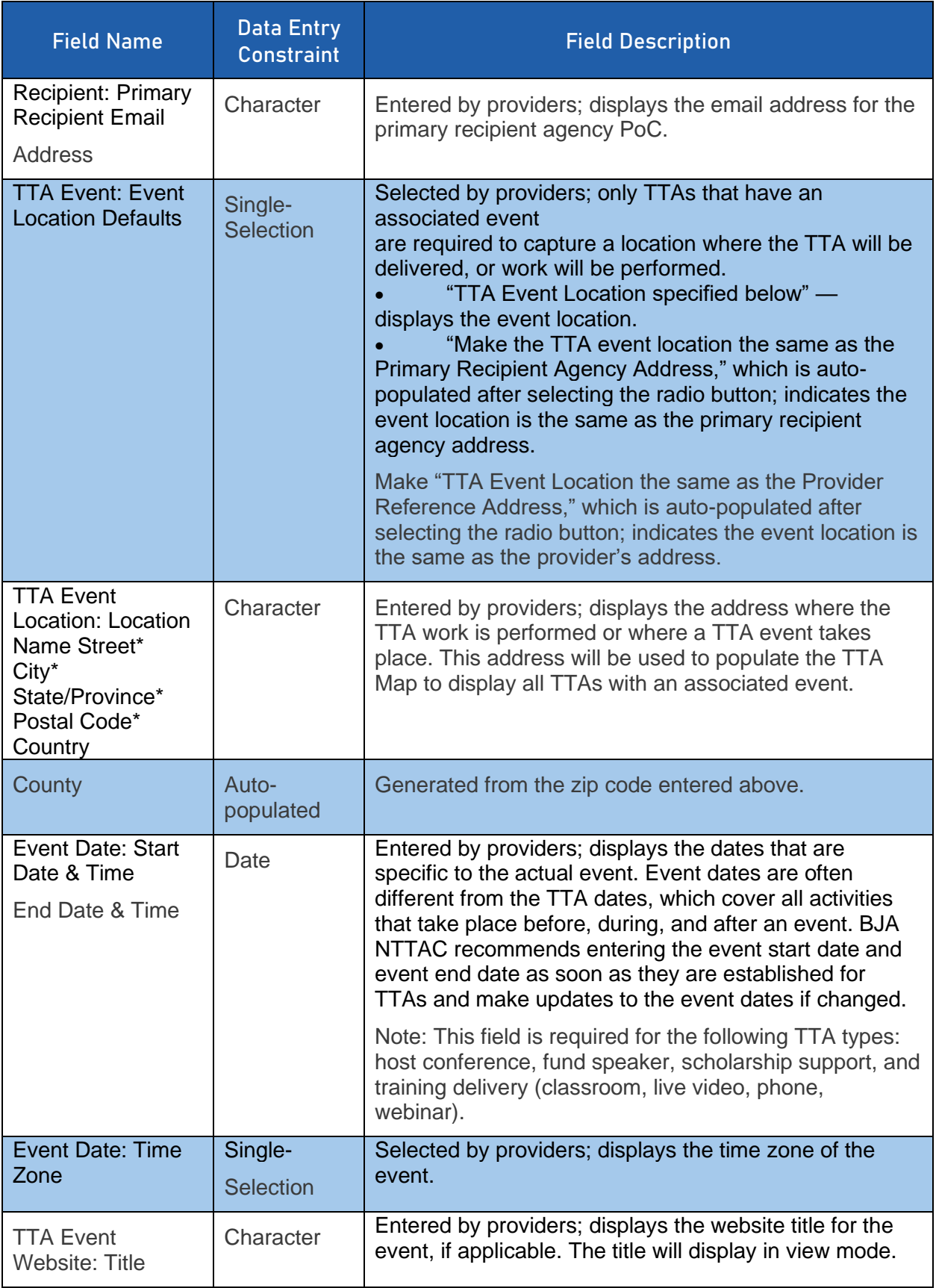

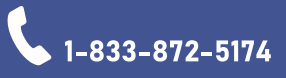

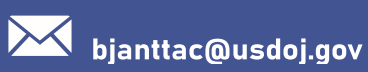

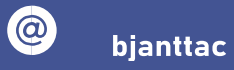

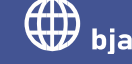

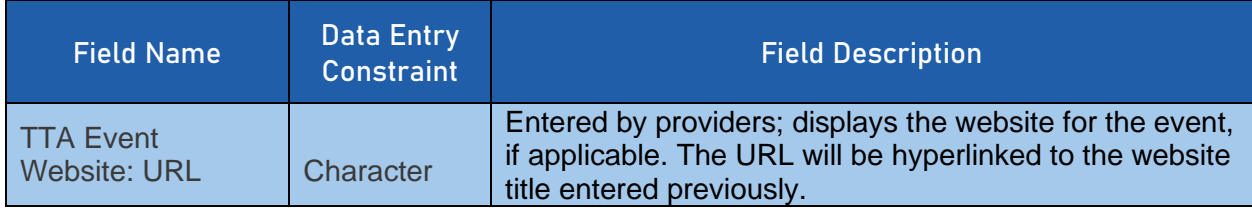

#### <span id="page-15-0"></span>4.3.Target Audience/Demographics

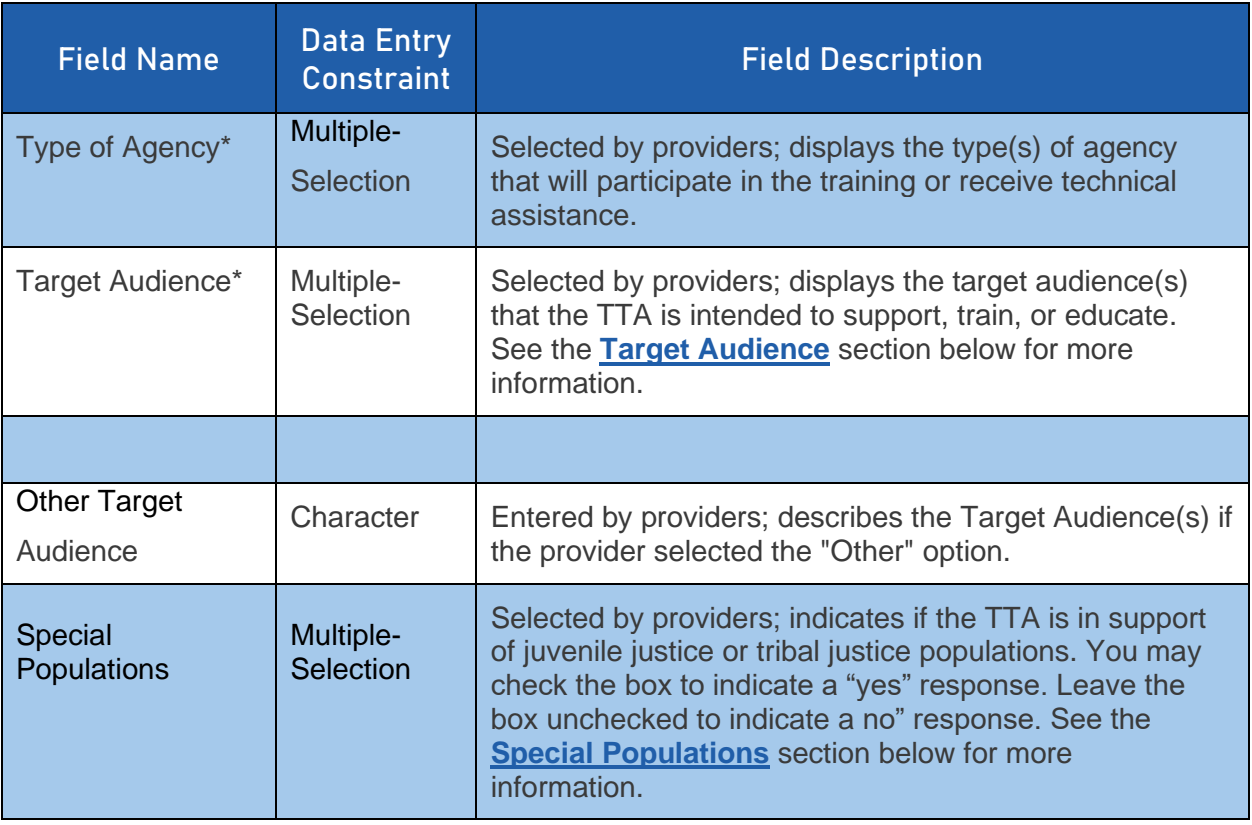

#### <span id="page-15-1"></span>4.4.Complete TTA/Performance Metrics

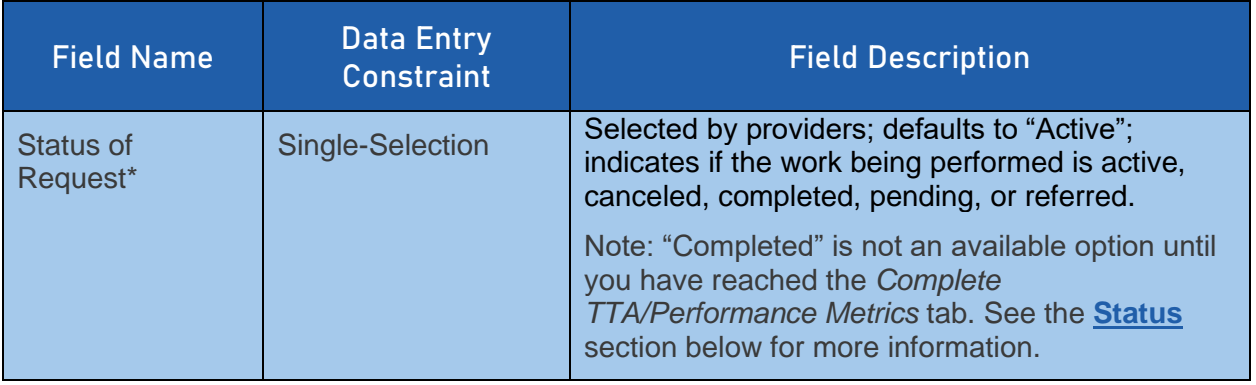

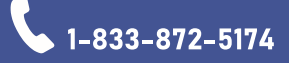

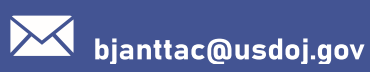

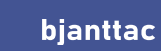

 $\odot$ 

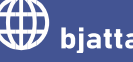

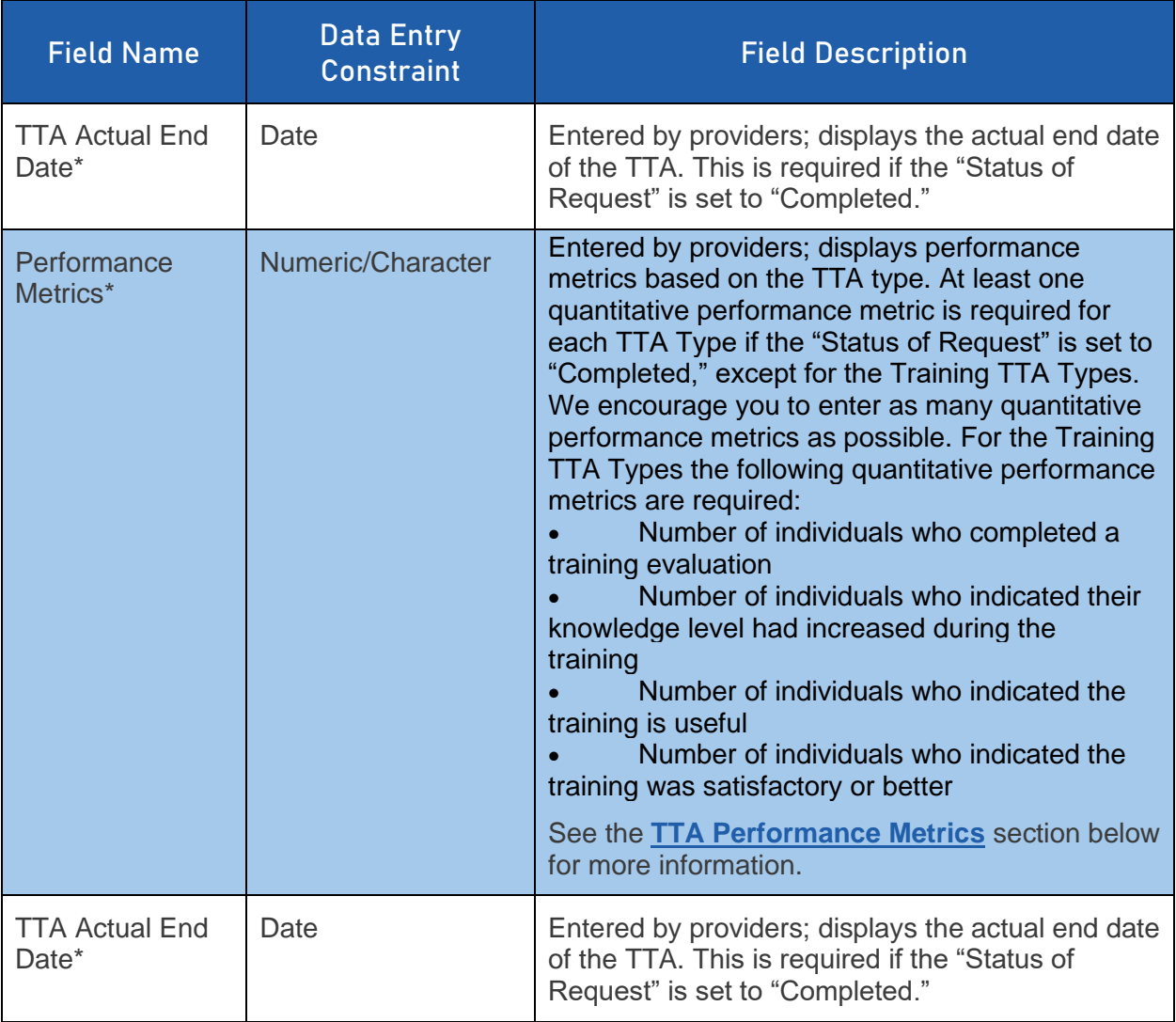

#### <span id="page-16-0"></span>4.5.TTA/Performance Metrics

Once a TTA activity has been completed, you will need to indicate in the system that this TTA has been completed and then enter performance metrics. Navigate to the Complete TTA/Performance Metrics page. Mark the status of the request as "Completed" to enter the actual end date. The performance metrics that appear are determined by the TTA type selected during TTA creation.

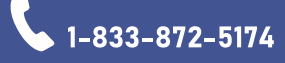

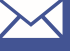

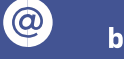

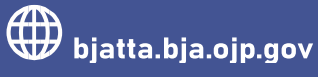

#### 4.5.1 Host Conference

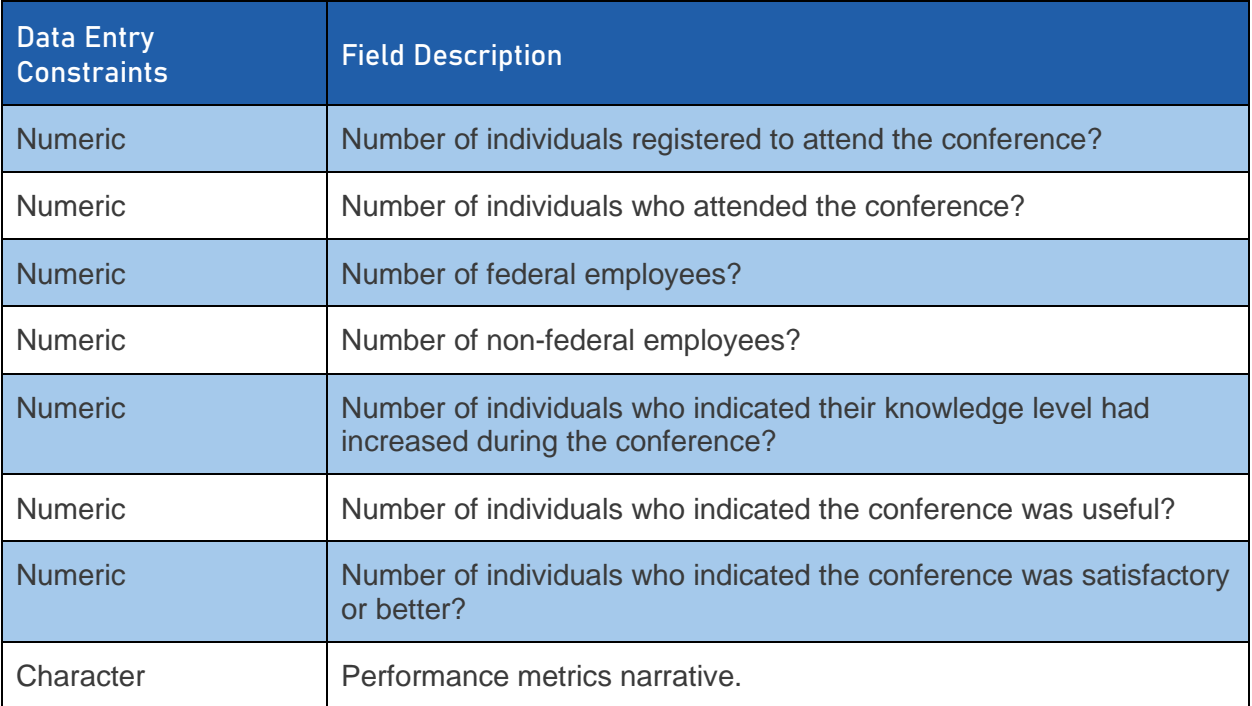

#### 4.5.2 Scholarship Support or Fund Speaker

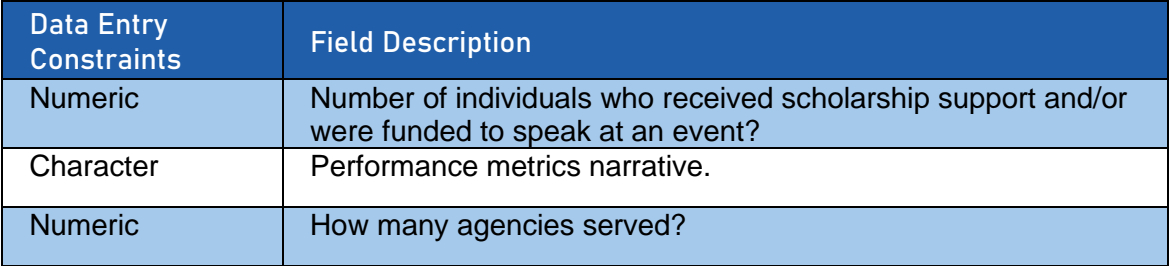

#### 4.5.3 Training Delivery – Classroom Training/Onsite; Live Video (VTC), Online Training; Phone (teleconference); Webinar

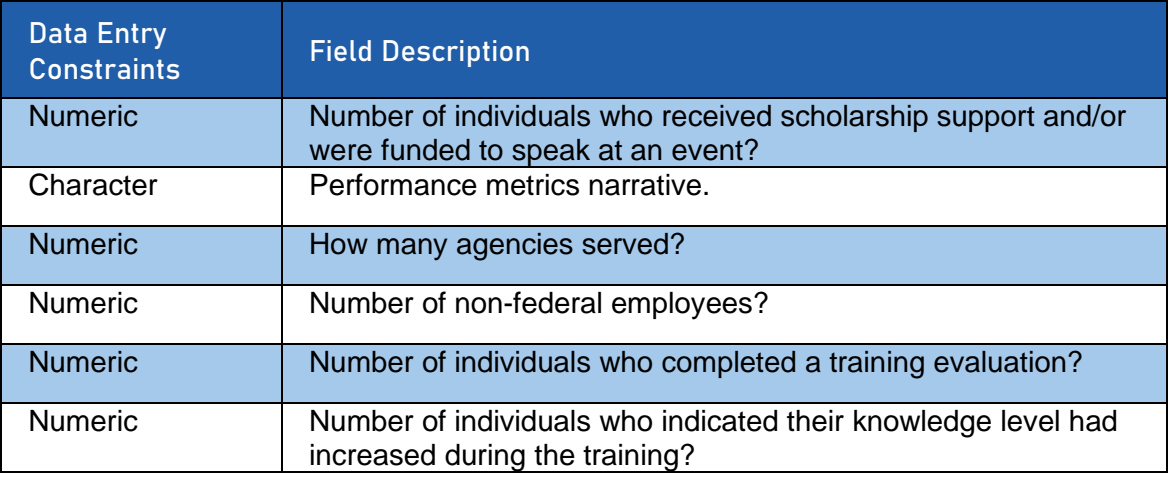

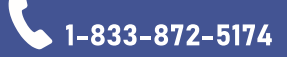

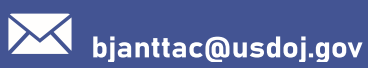

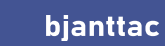

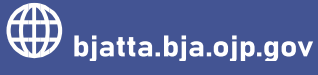

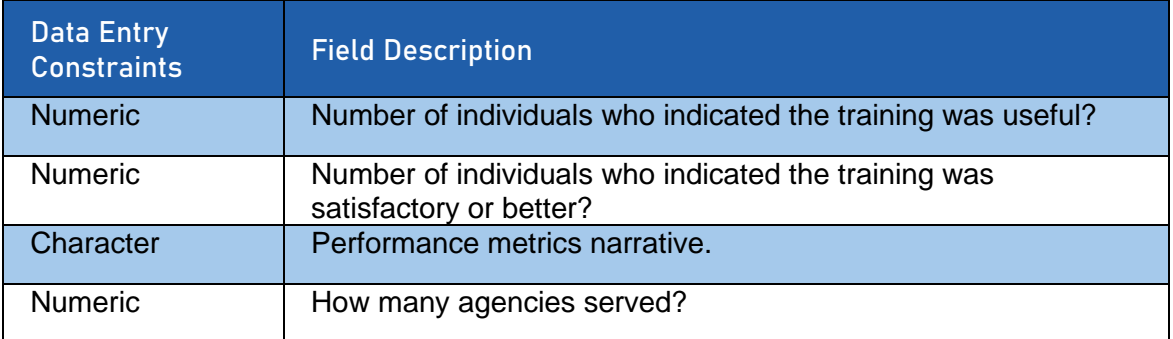

4.5.4 Focus/Advisory Group Working Session; Investigate Support; Justice Services; Operational Oversights/Audits; Peer-to-Peer Support; Policy Development/Adoption; Policy, Standards, Material Development or Review; Program/Practice Implementation; Program Implementation Management/Support; Provision of Resources/Systems; Study/Evaluation

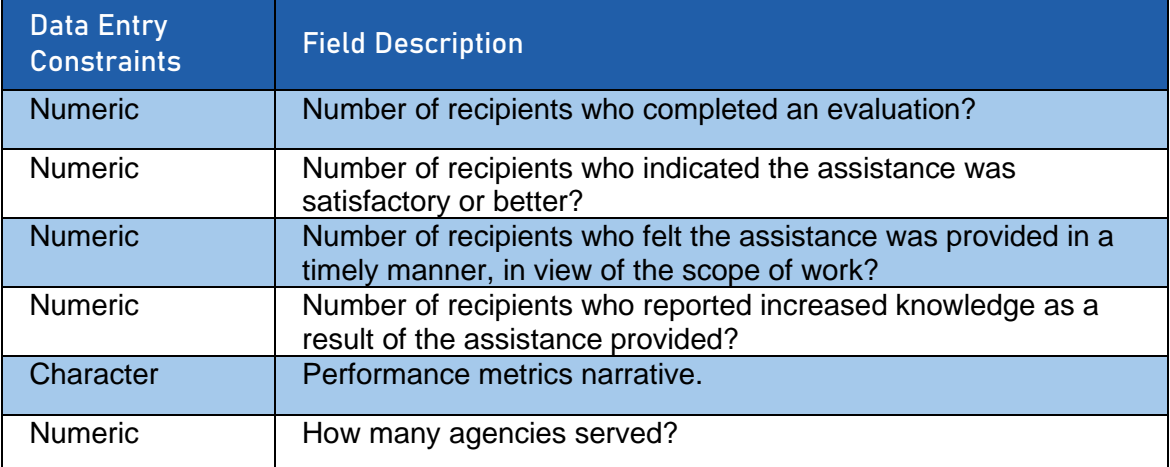

#### 4.5.5 Requests for Information/Helpdesk

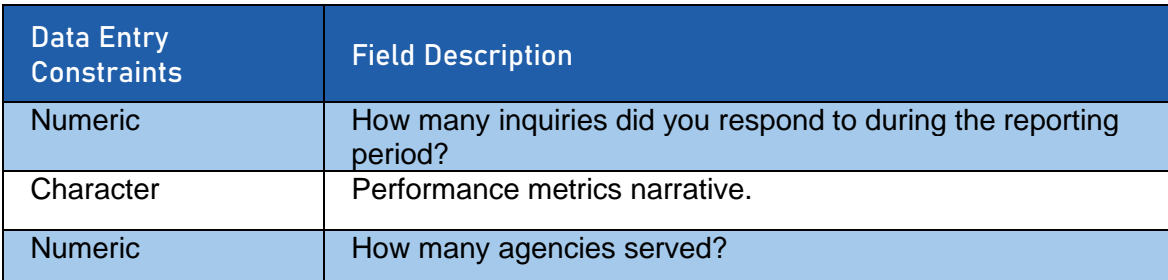

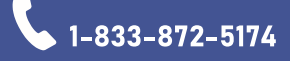

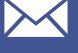

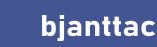

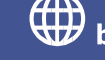

## <span id="page-19-0"></span>5. Content Type: Deliverables

The tables below outline data fields and selectable options to assist users through entering deliverable data into the TTA Reporting Portal. Entering deliverables involves a multistep process with multiple tabs for data entry. The tables below are organized by tab name in the order they appear in the TTA Reporting Portal.

#### 5.1.Content

<span id="page-19-1"></span>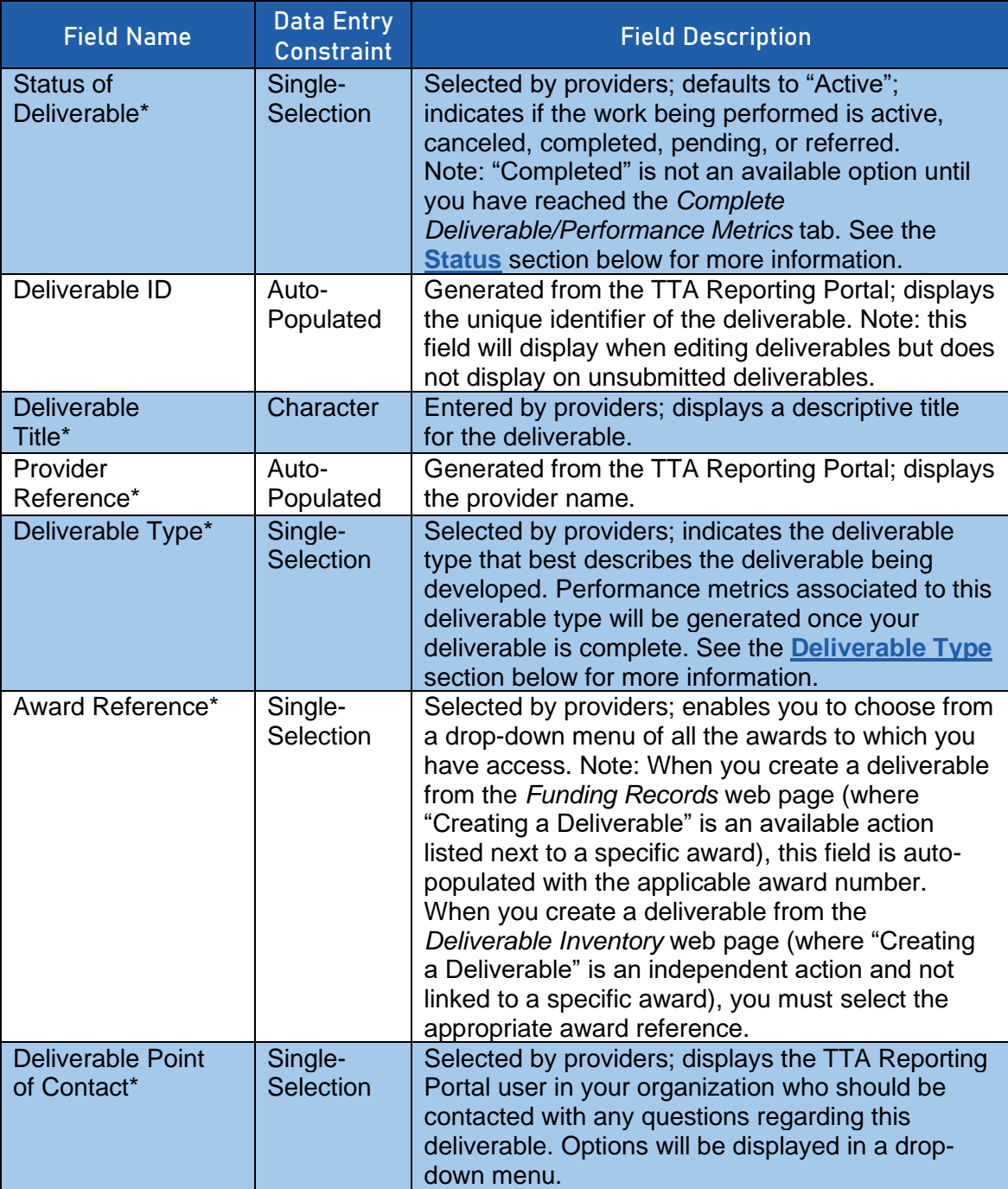

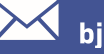

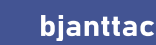

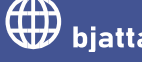

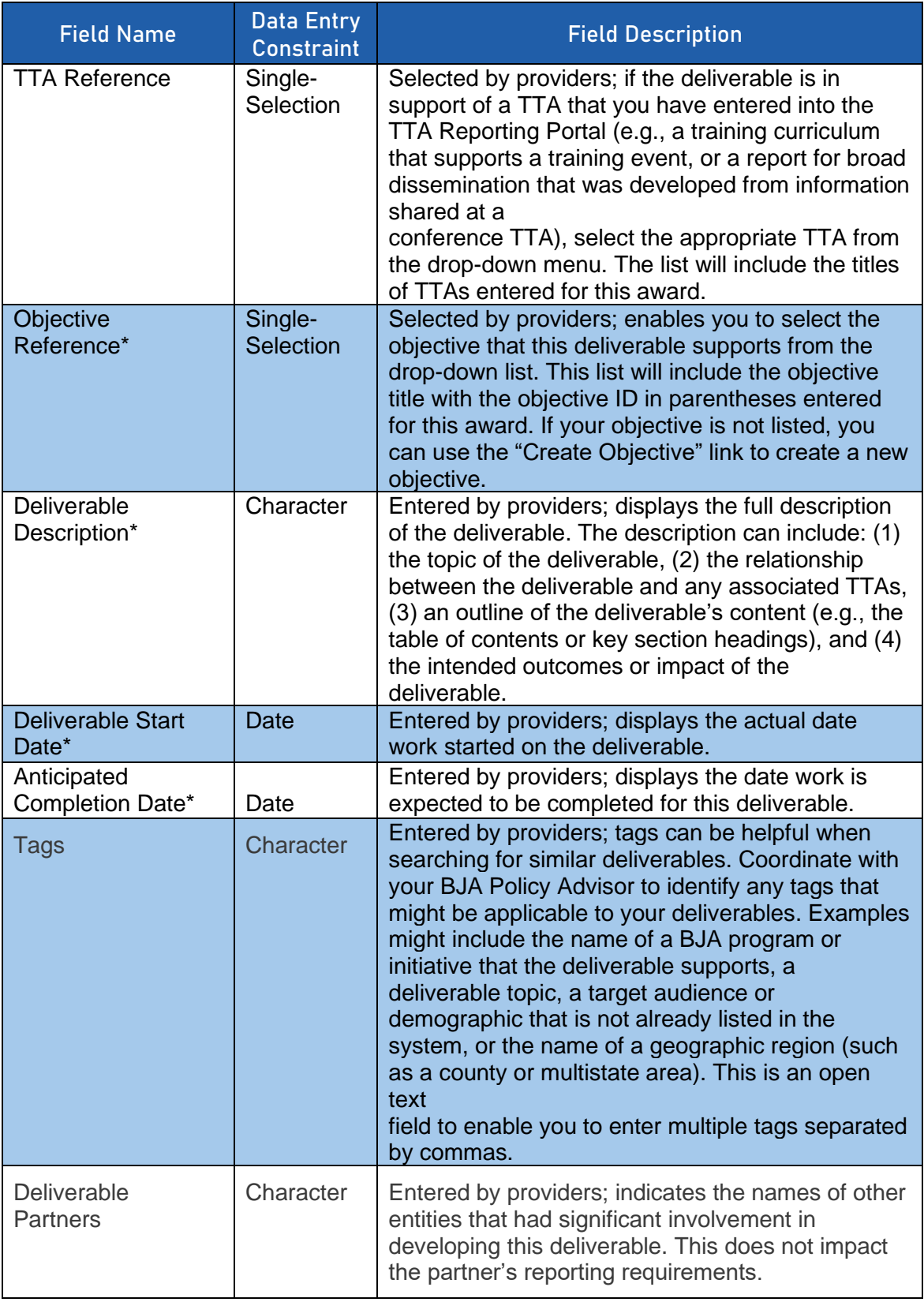

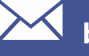

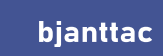

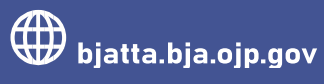

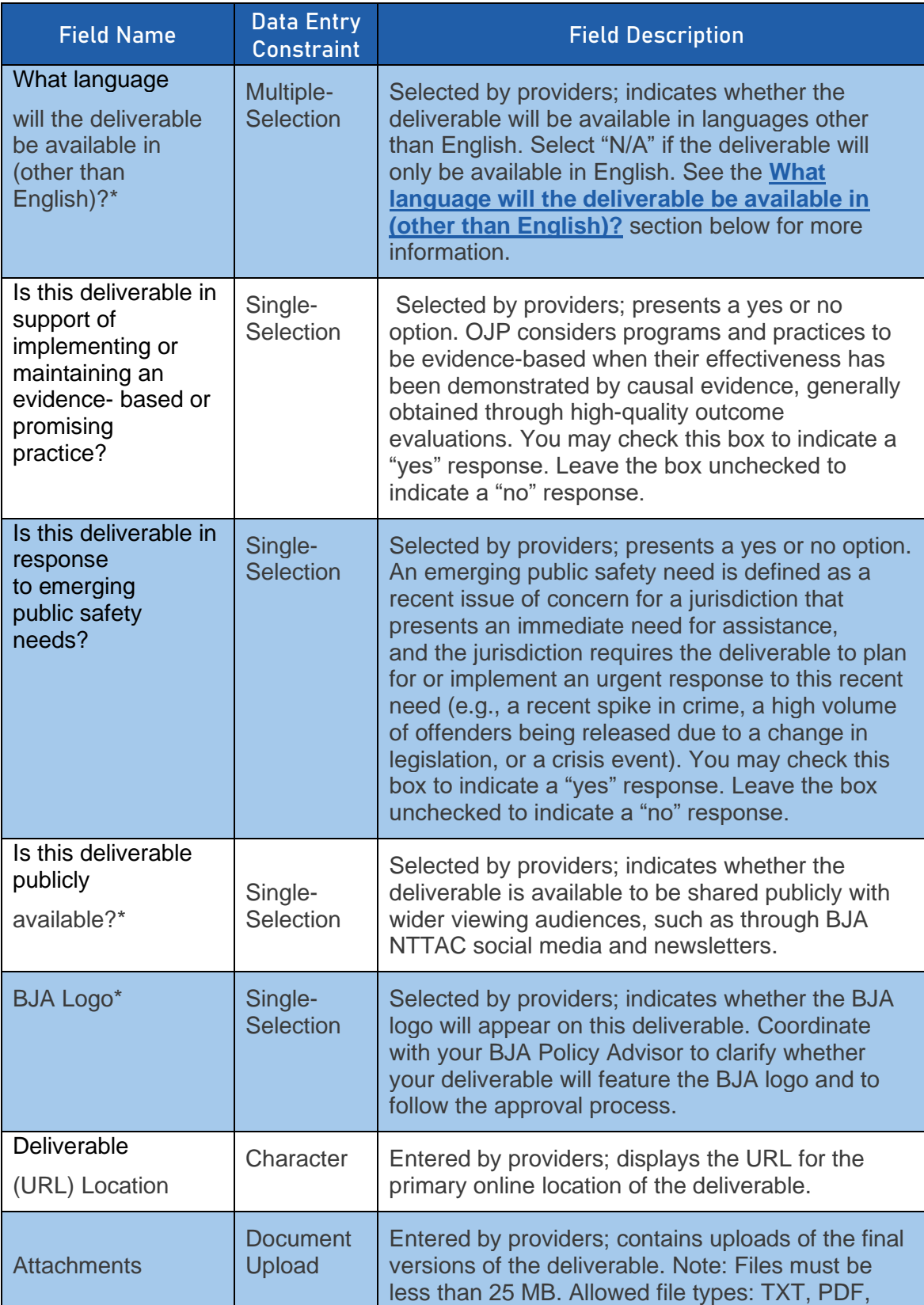

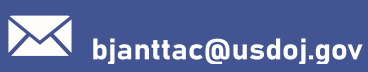

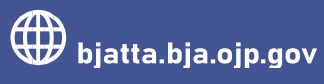

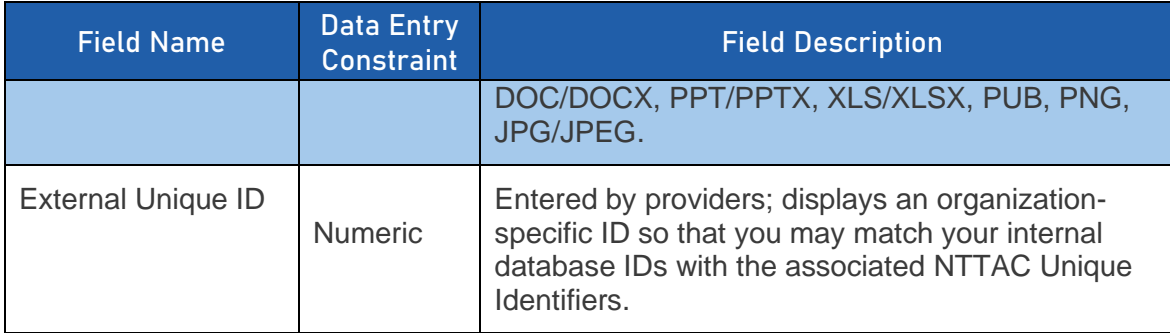

#### <span id="page-22-0"></span>5.2.Target Audience/Demographics

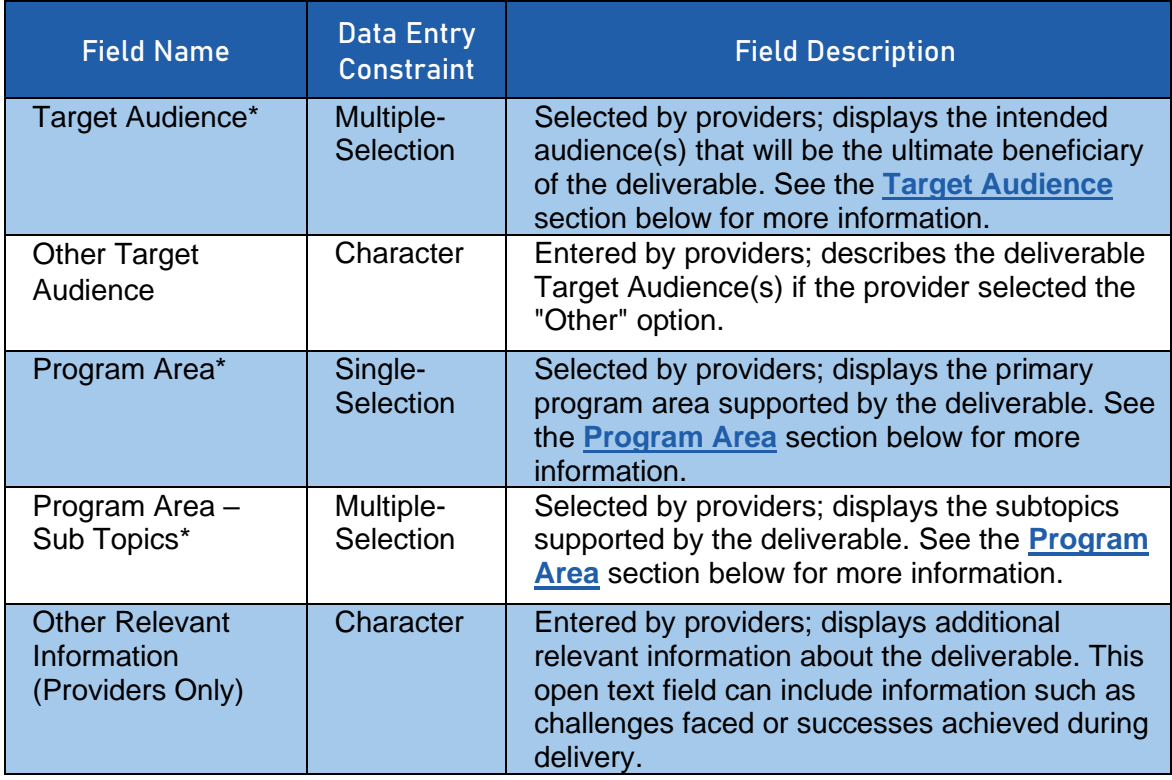

#### <span id="page-22-1"></span>5.3.Complete Deliverable/Performance Metrics

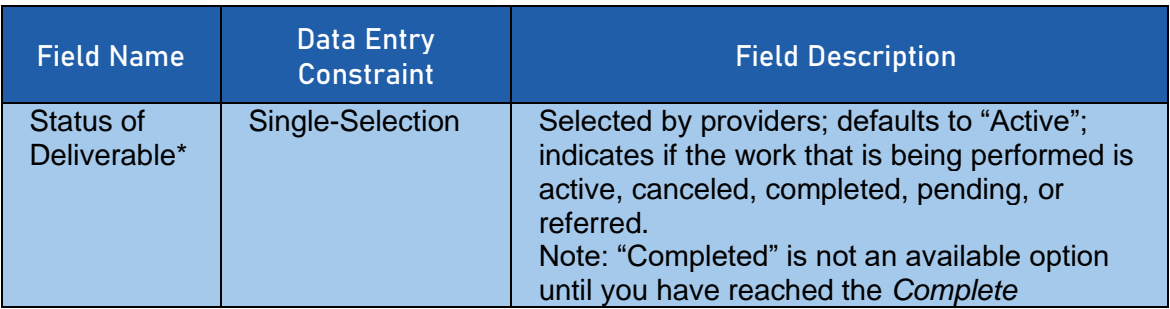

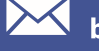

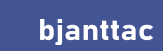

 $\odot$ 

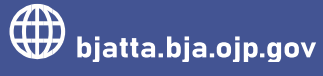

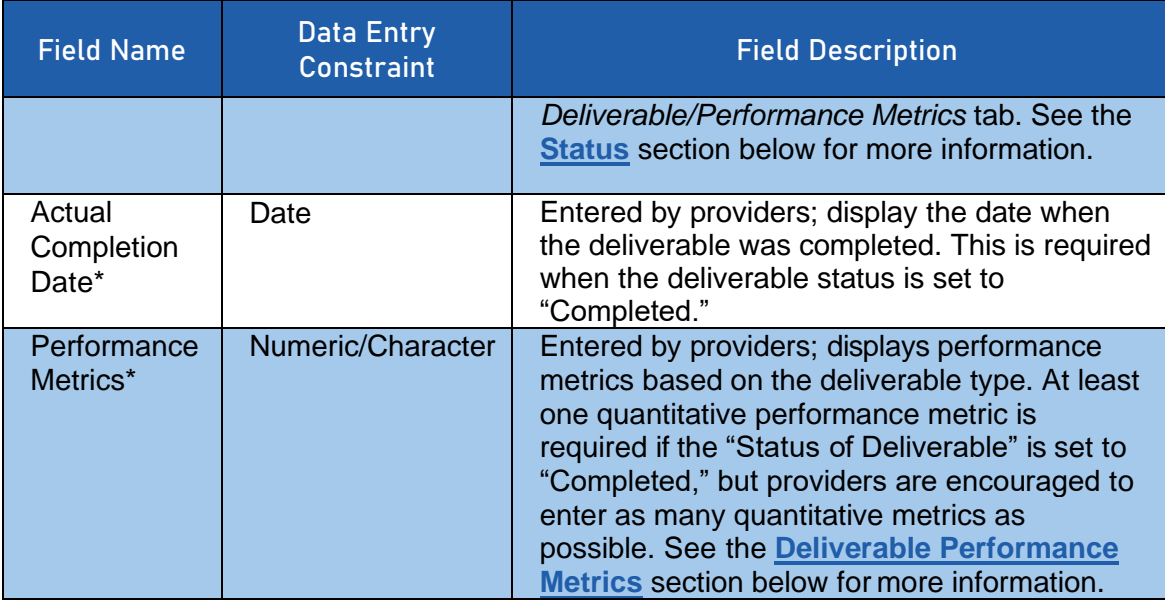

#### <span id="page-23-0"></span>5.4.Deliverable Performance Metrics

You will need to indicate in the system once a deliverable has been completed and then enter performance metrics. Navigate to the *Complete Deliverable/Performance Metrics*  web page. Mark the status of the request as "Completed" to enter the actual end date. The performance metrics that appear are determined by the deliverable type selected during deliverable creation.

#### *5.4.1. Training Curriculum*

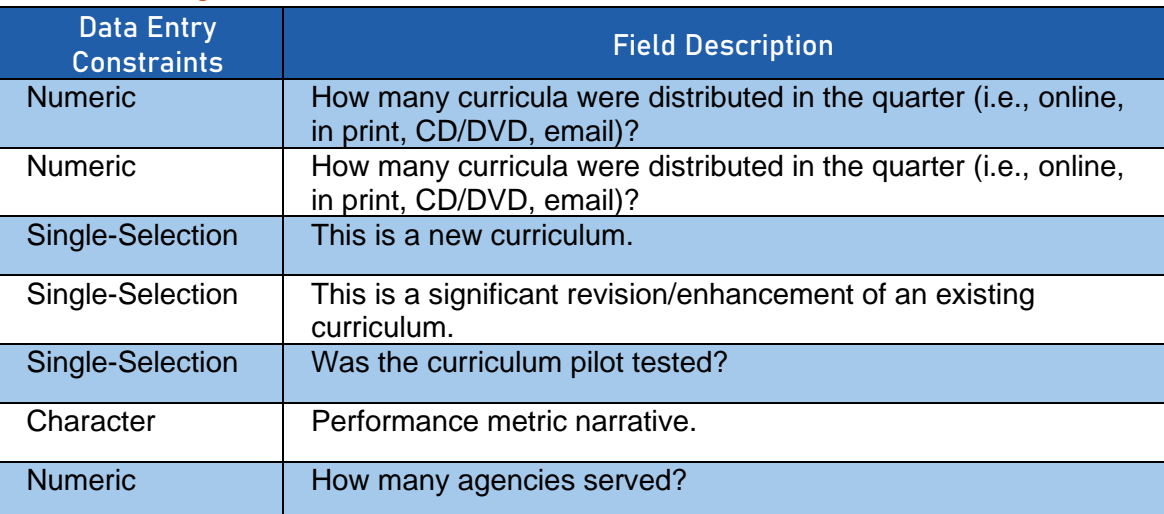

#### *5.4.2. Website*

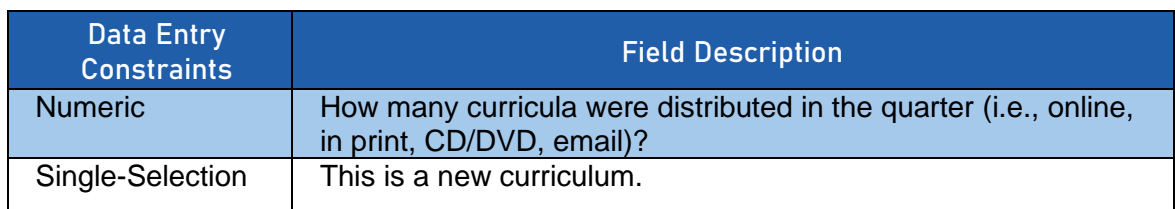

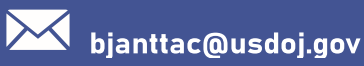

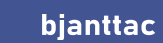

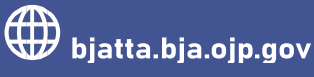

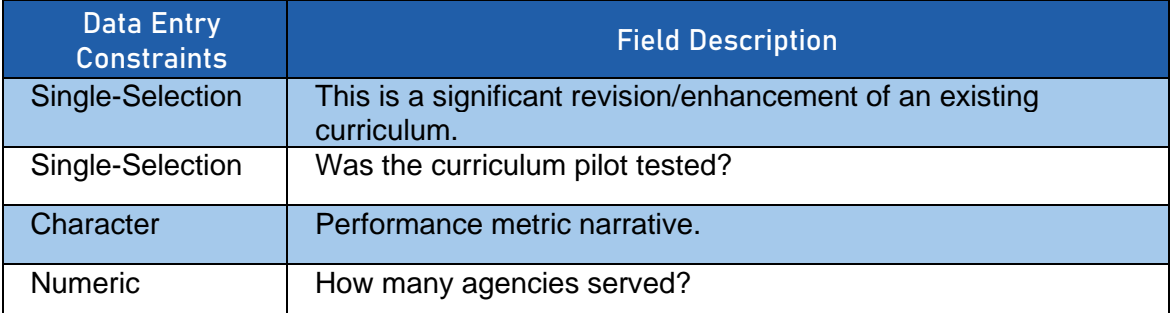

#### *5.4.3. Fact Sheet; Newsletter; Online Computer-based Training; Publication; Recorded (Podcast/DVD/CD/Webinar); Report; Technical Document/Standard; Template; White Paper)*

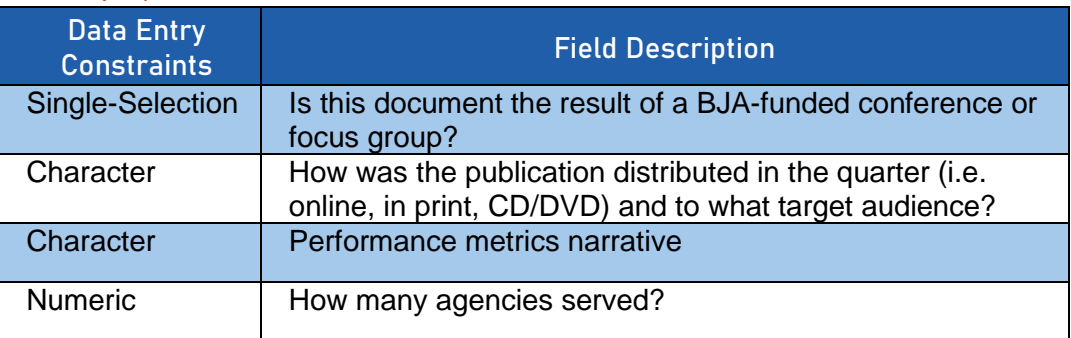

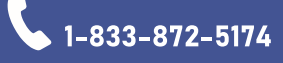

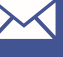

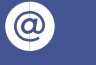

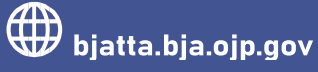

## <span id="page-25-0"></span>6. Content Descriptions

The tables below outline available options mentioned in previous sections' data fields to assist users with selecting the most applicable field content to submit into the TTA Reporting Portal. The tables below are organized by field name, and each table's color corresponds to its applicable content type. The following field names are applicable to more than one content type: Status, Program Area, Category, Special Populations, and Target Audience

#### <span id="page-25-1"></span>6.1.Award Status Code

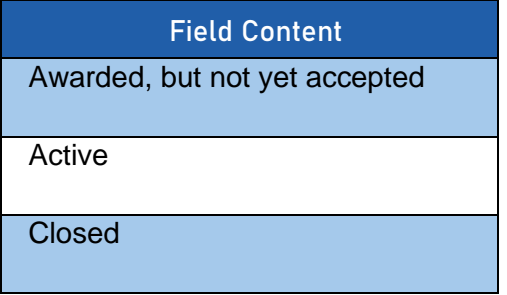

#### <span id="page-25-2"></span>6.2.Award Point of Contact

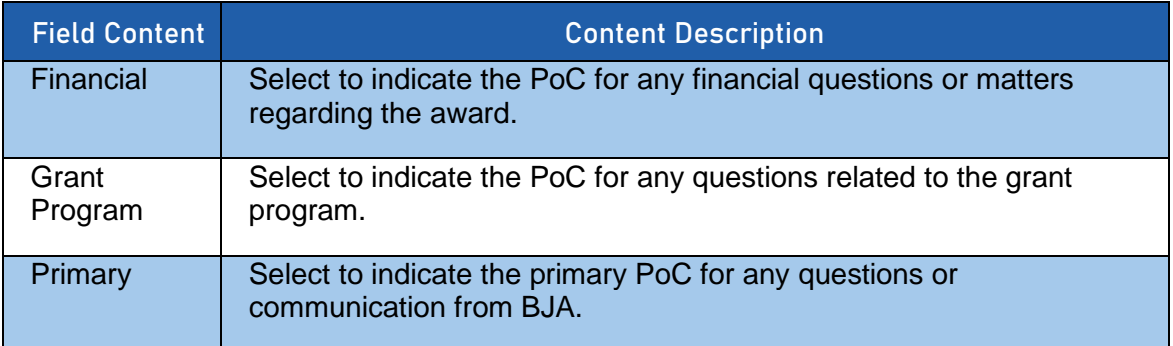

#### <span id="page-25-3"></span>6.3.TTA Types

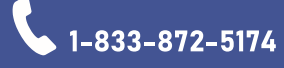

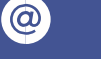

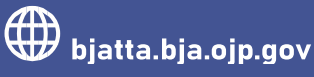

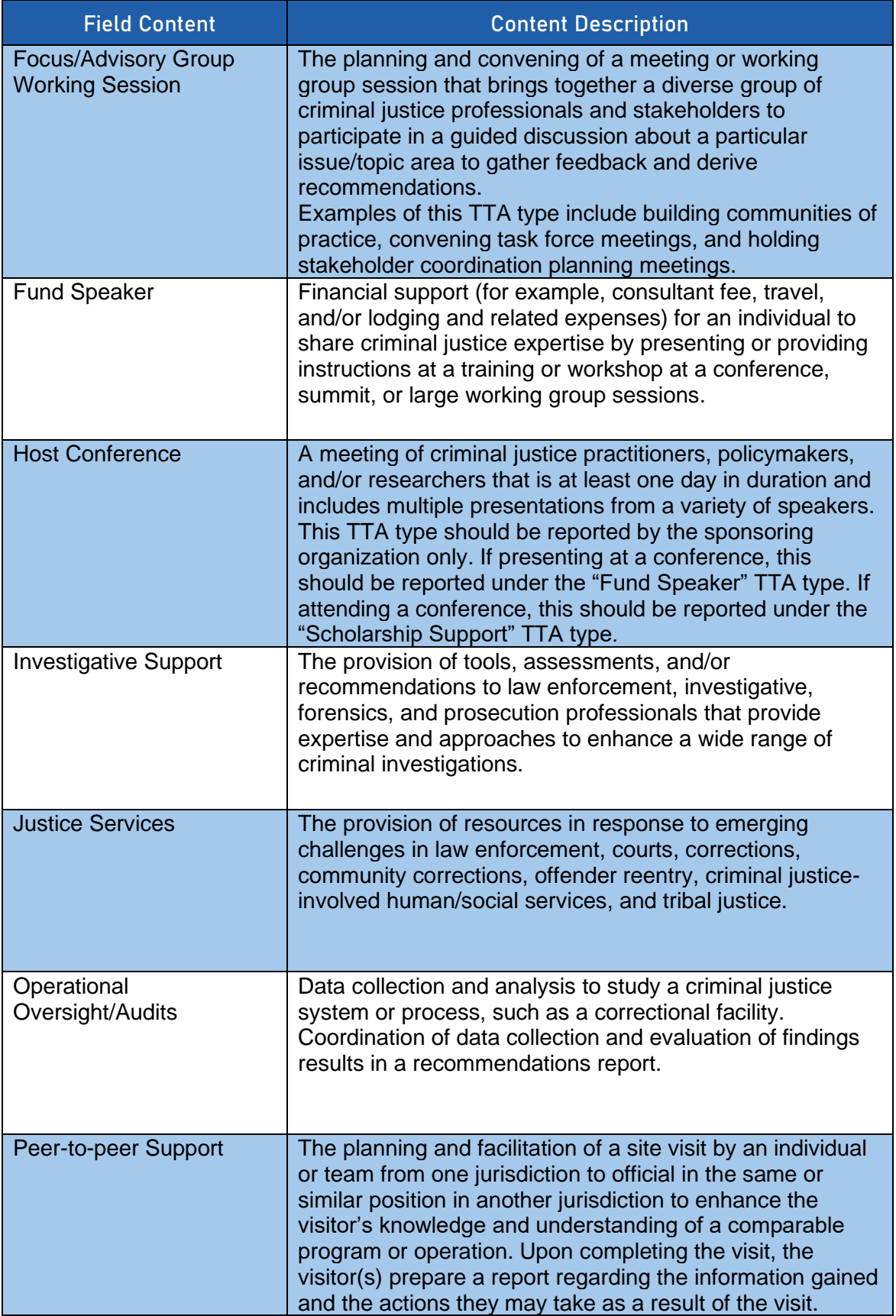

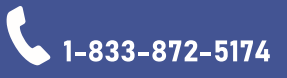

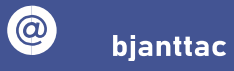

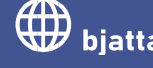

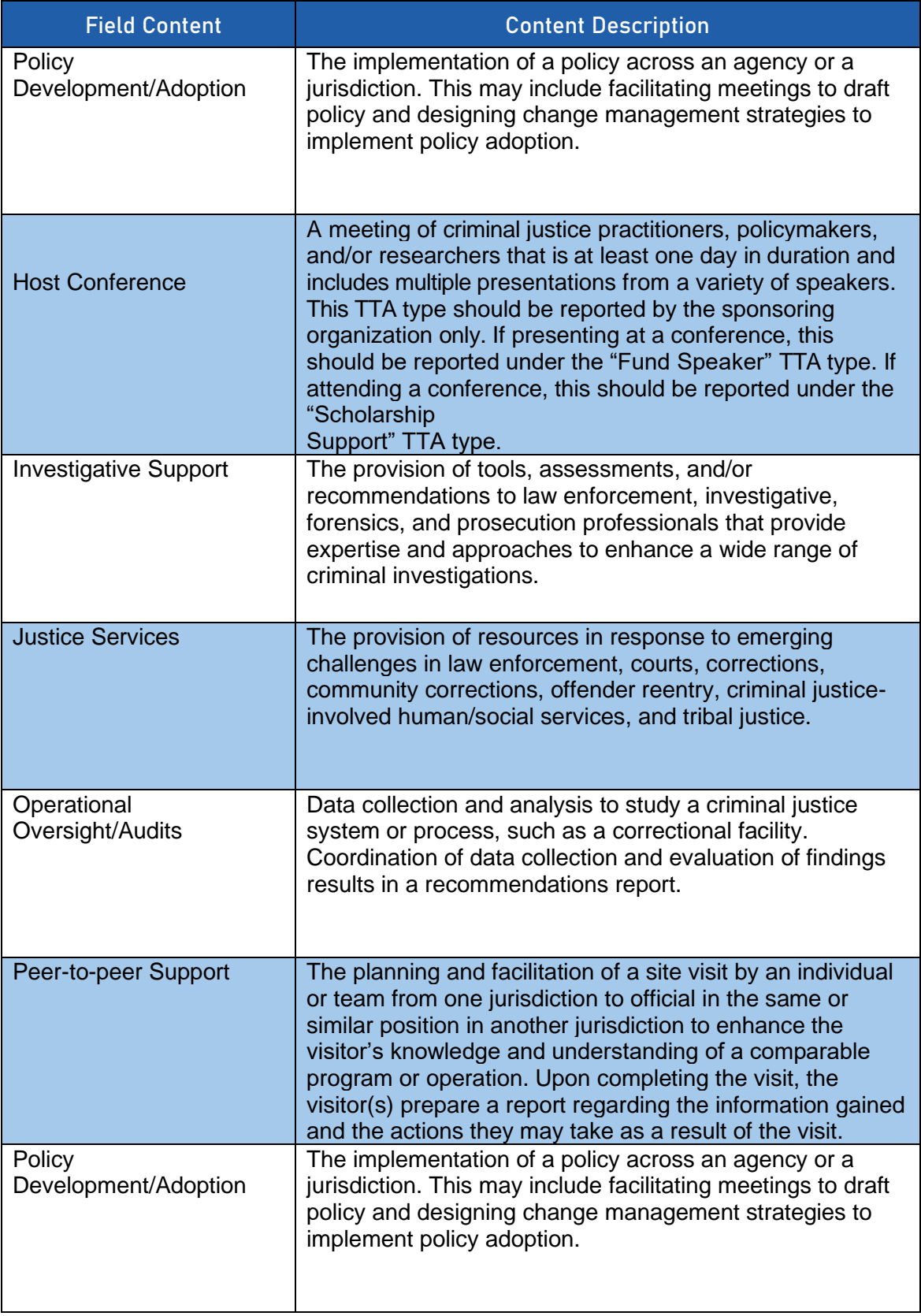

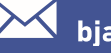

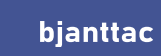

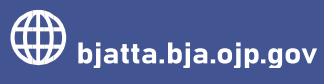

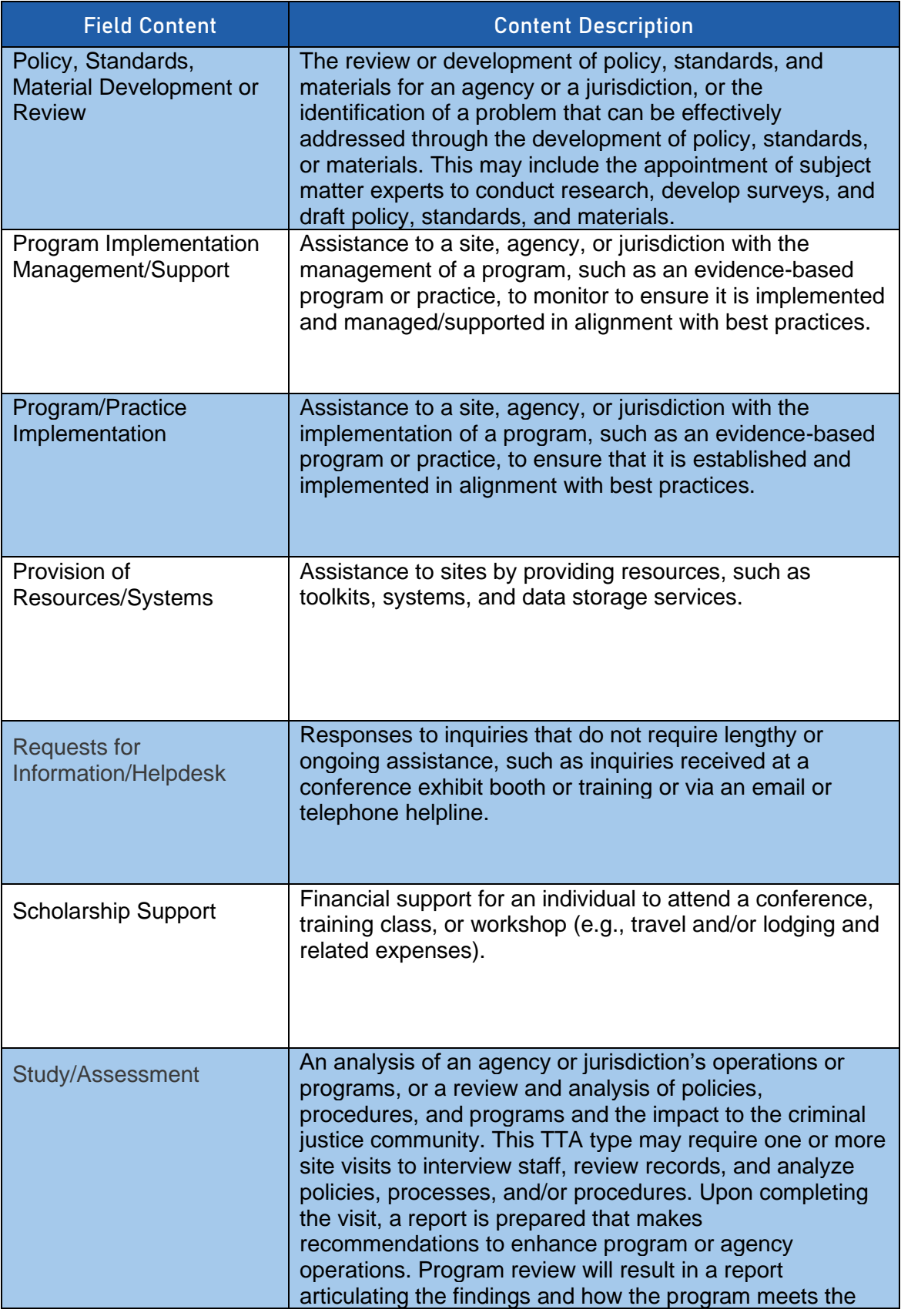

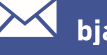

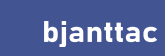

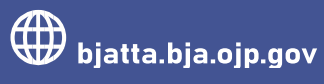

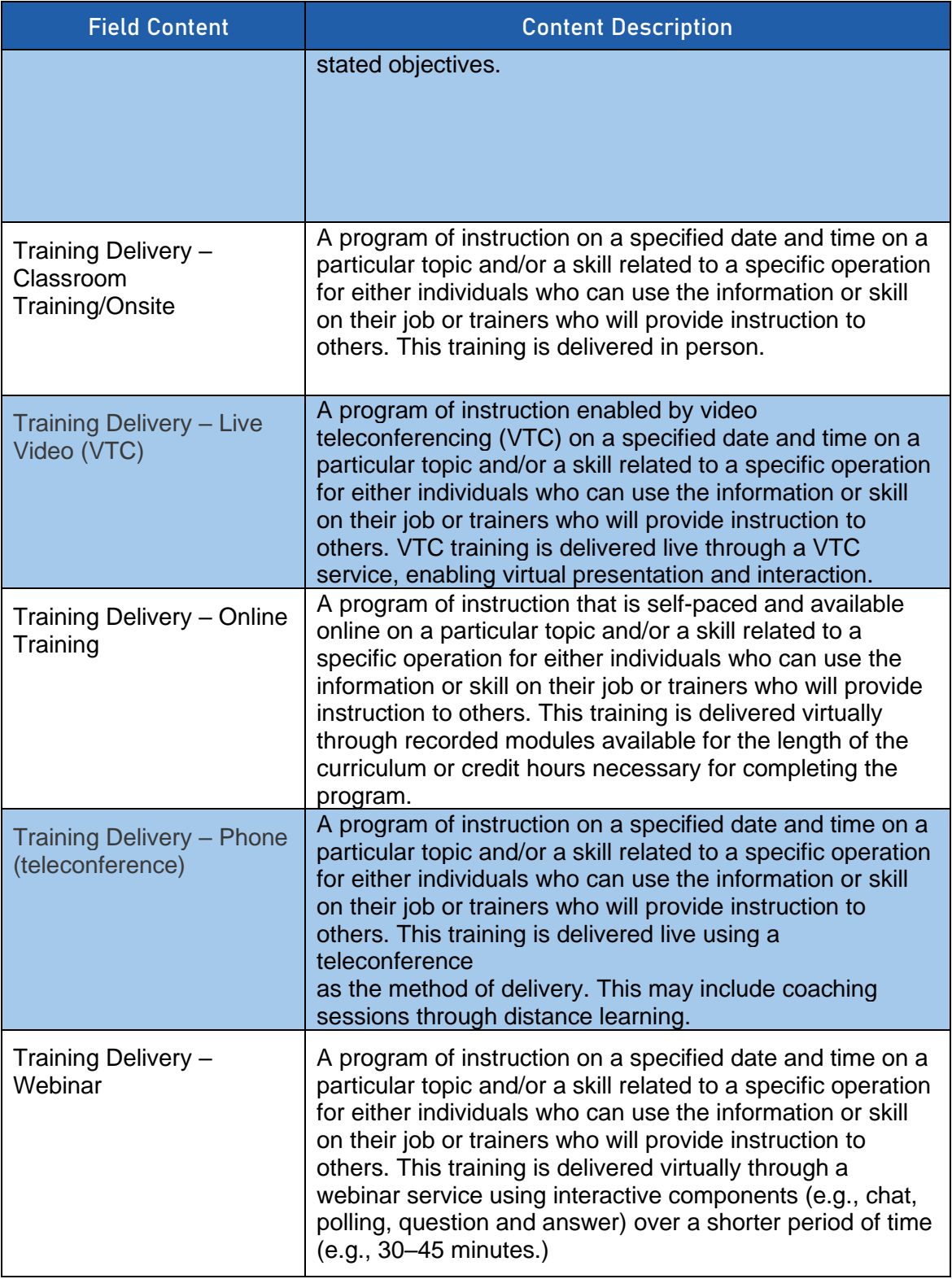

#### <span id="page-29-0"></span>6.4.Deliverable Type

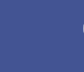

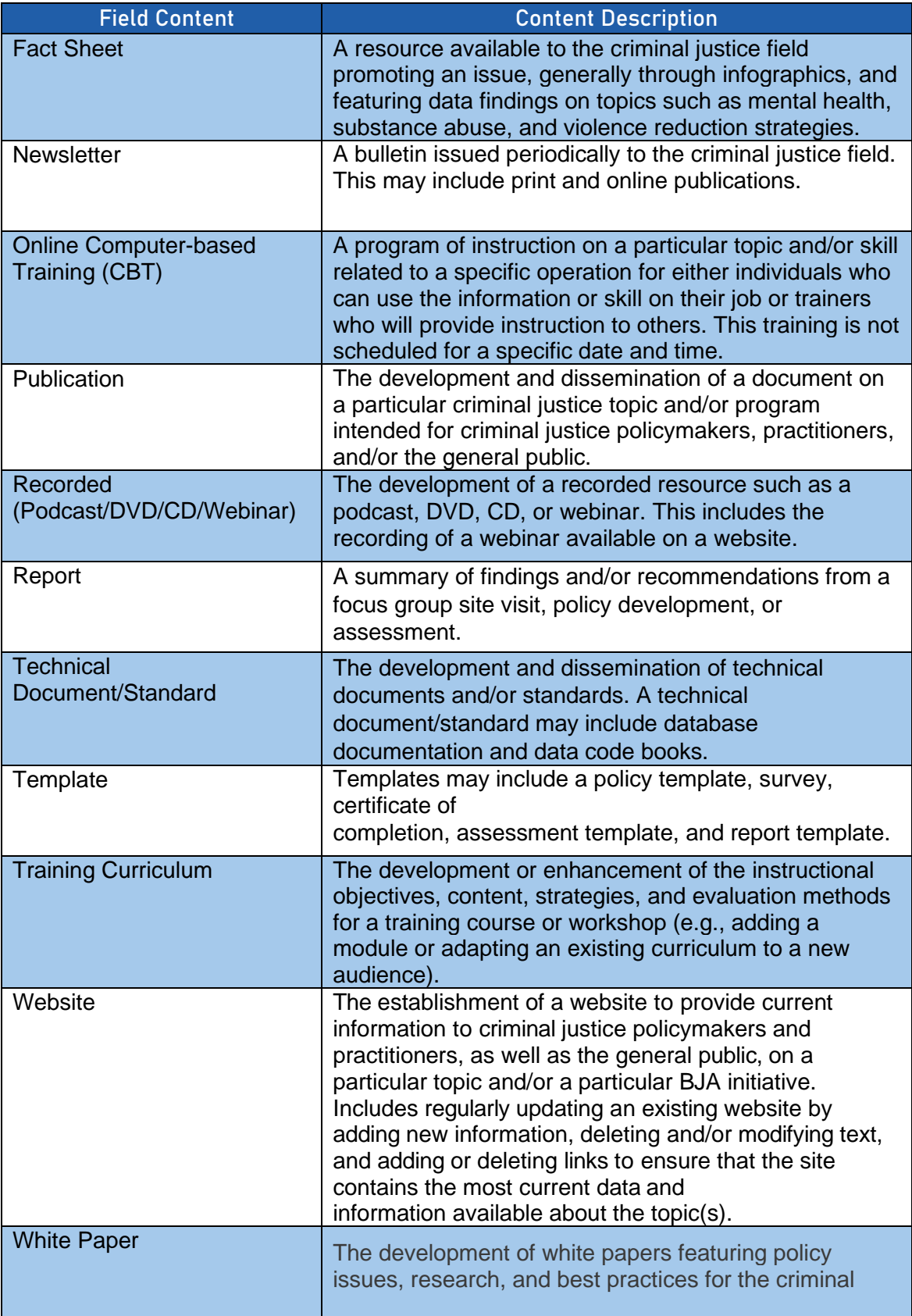

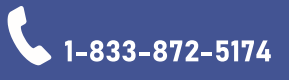

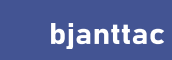

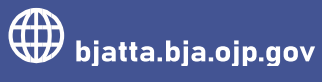

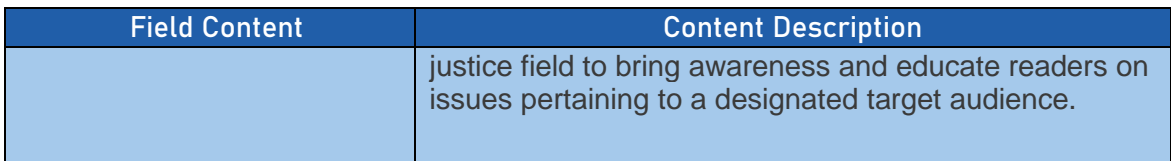

#### <span id="page-31-0"></span>6.5.What language will the deliverable be available in (other than English)?

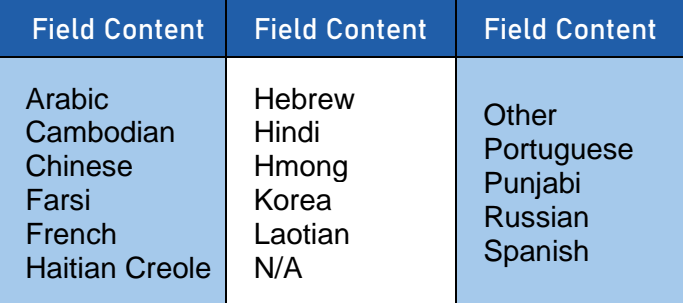

#### <span id="page-31-1"></span>6.6.Status

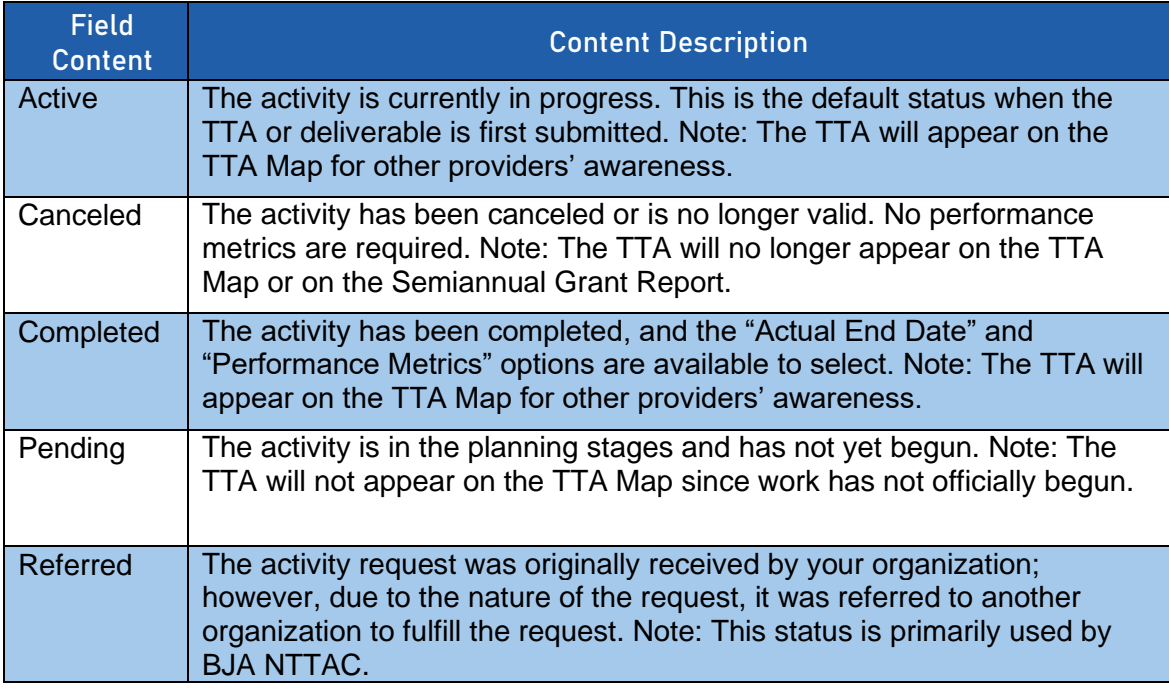

#### <span id="page-31-2"></span>6.7.Program Area

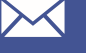

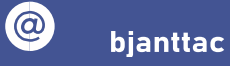

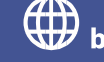

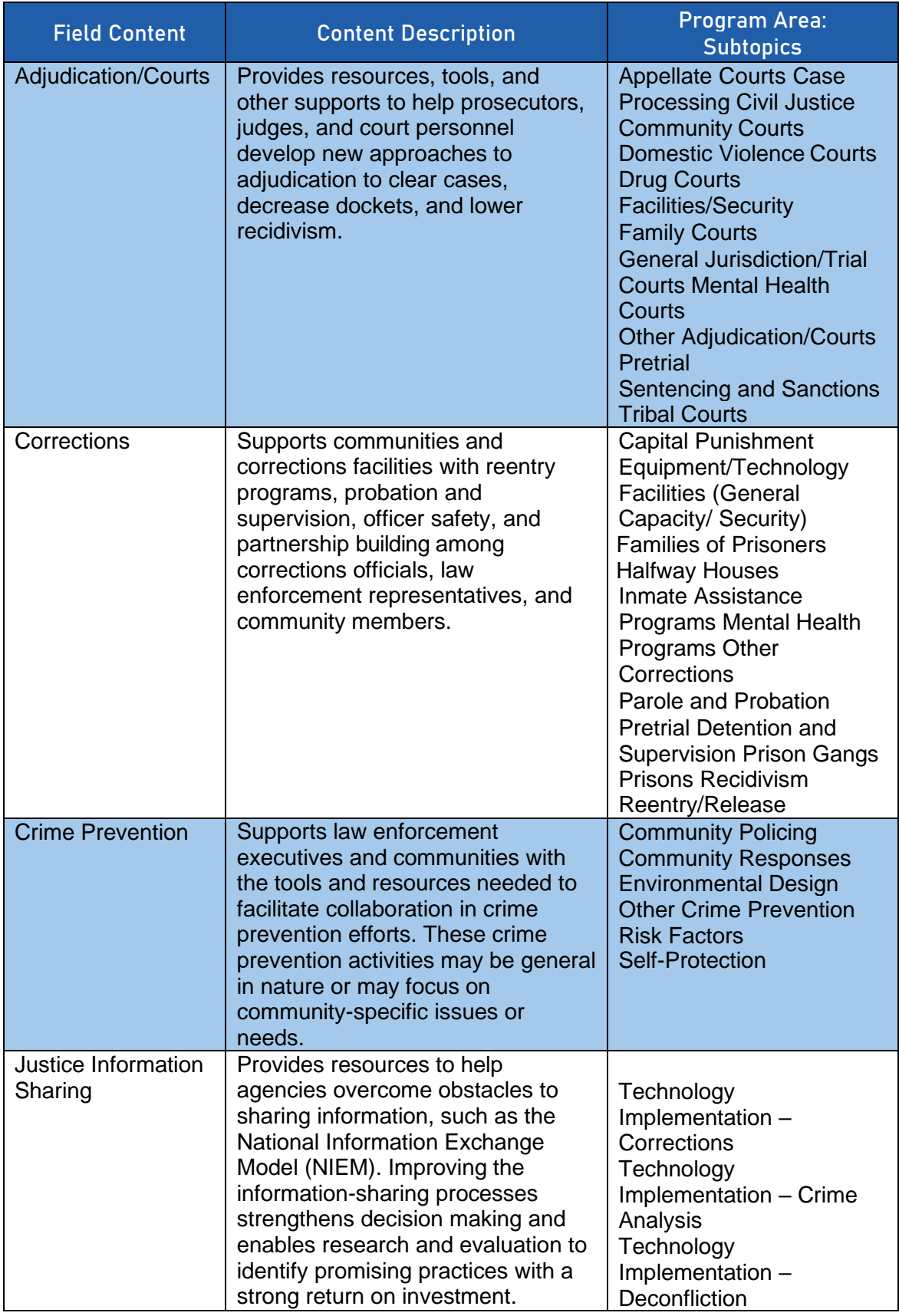

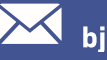

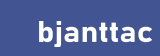

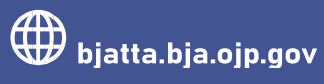

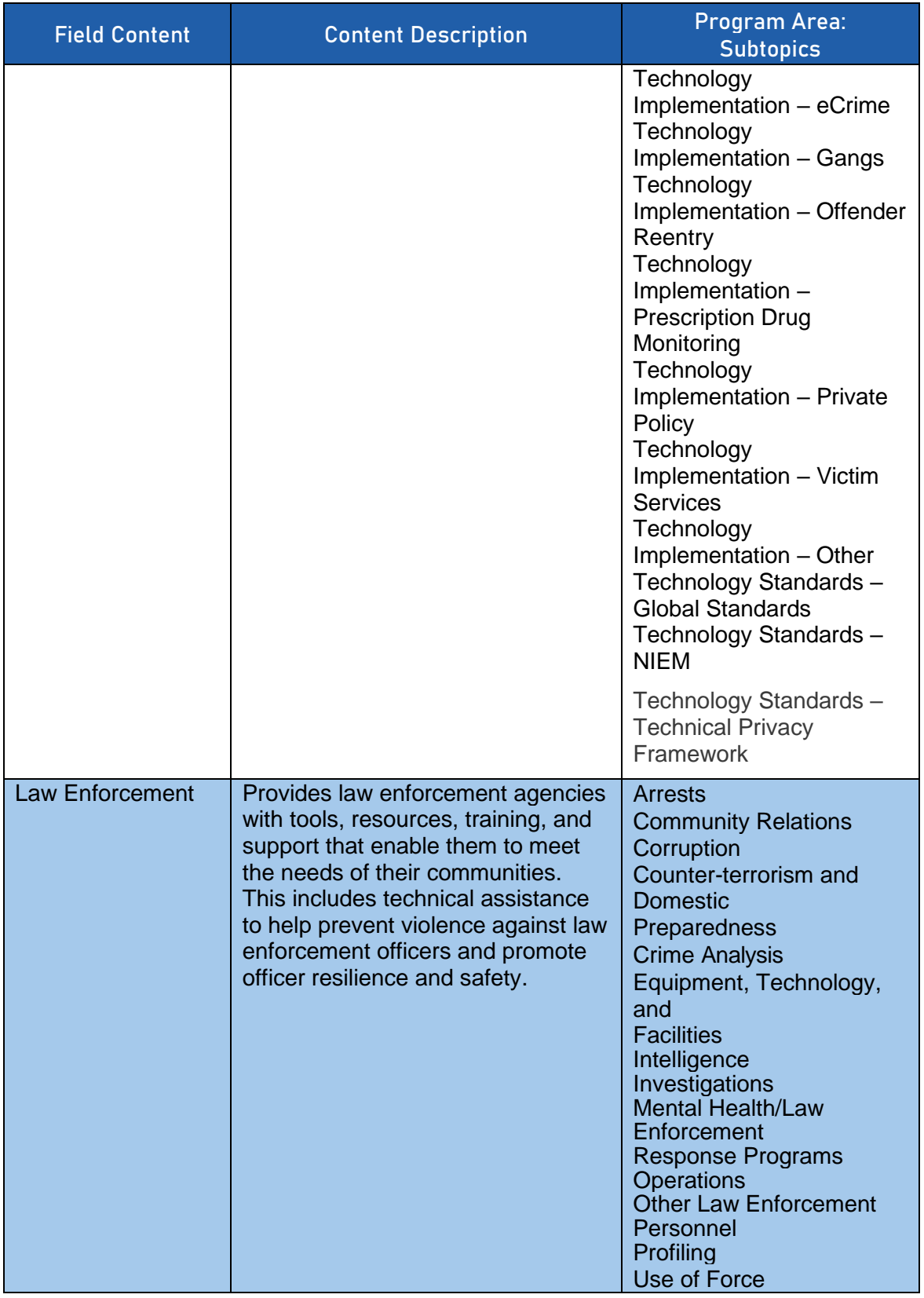

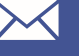

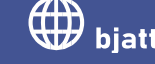

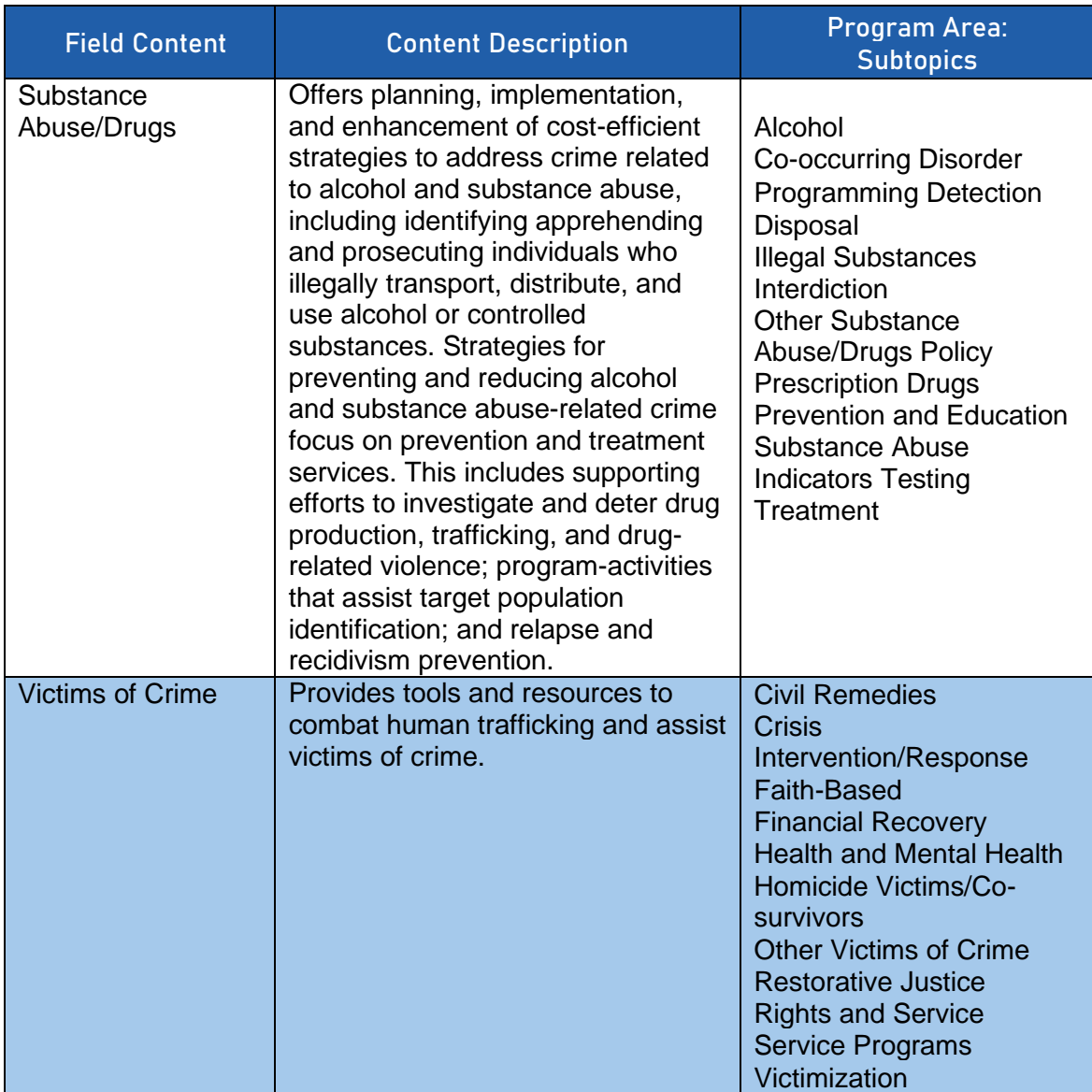

#### <span id="page-34-0"></span>6.8.Category

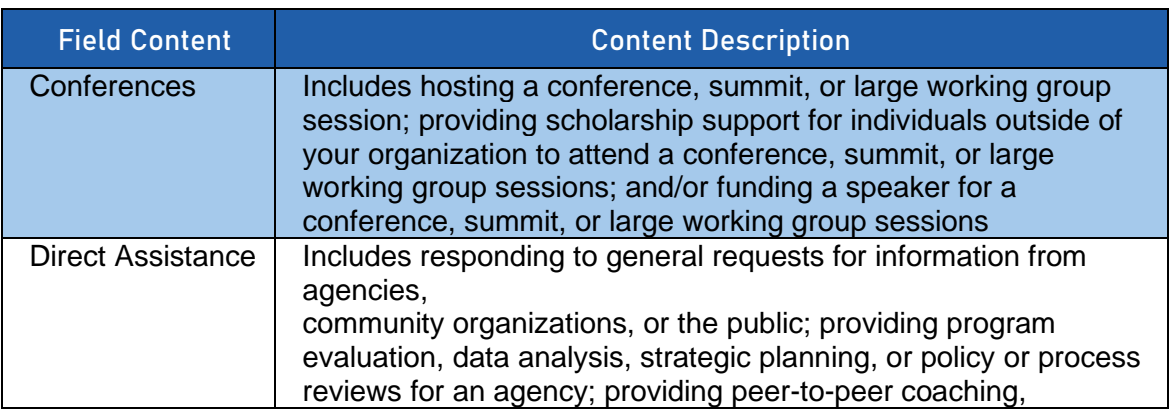

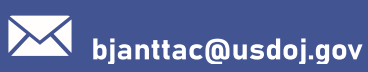

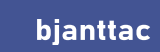

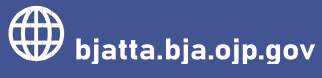

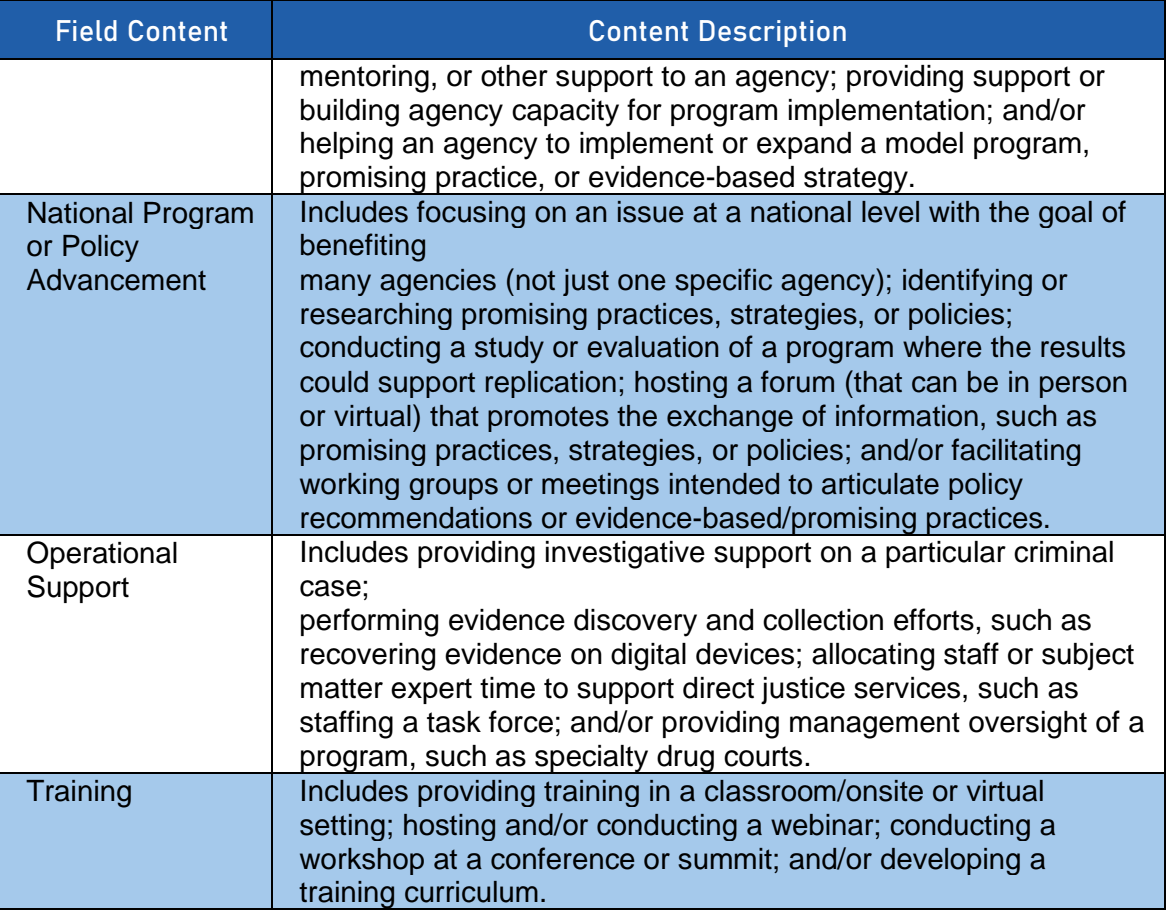

#### <span id="page-35-0"></span>6.9.Special Populations

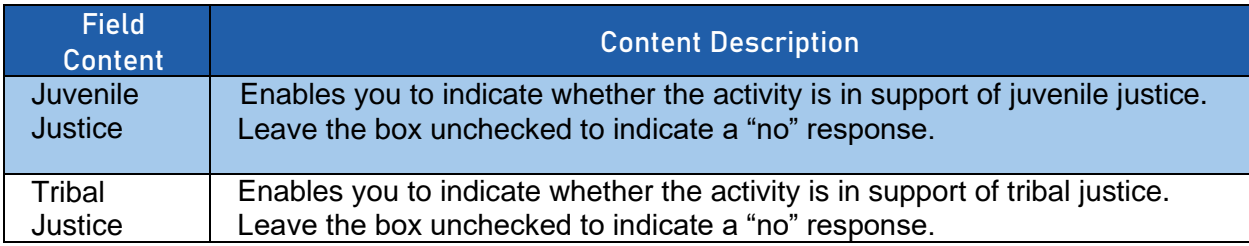

#### <span id="page-35-1"></span>6.10. Target Audience

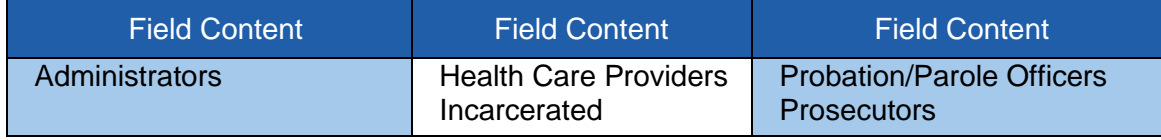

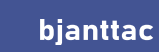

 $\odot$ 

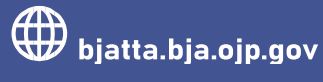

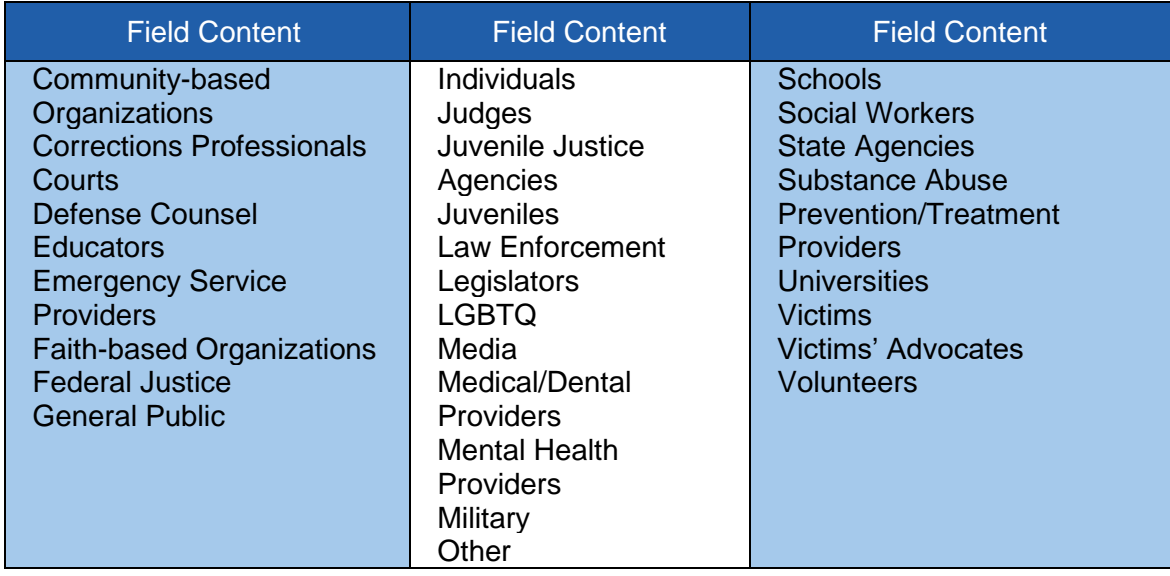

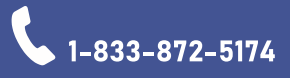

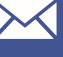

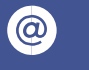

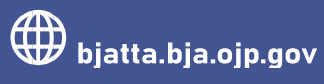